# **WIREFRAMES**

## ÍNDEX

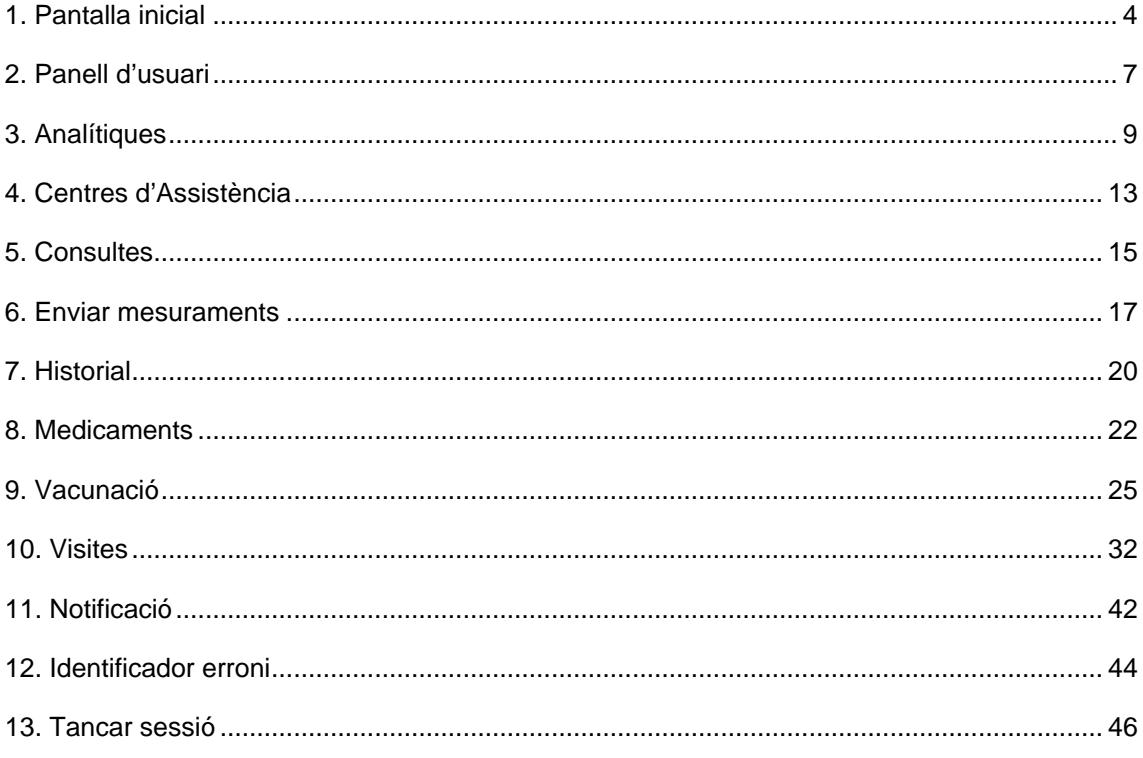

# **Índex d'imatges i figures**

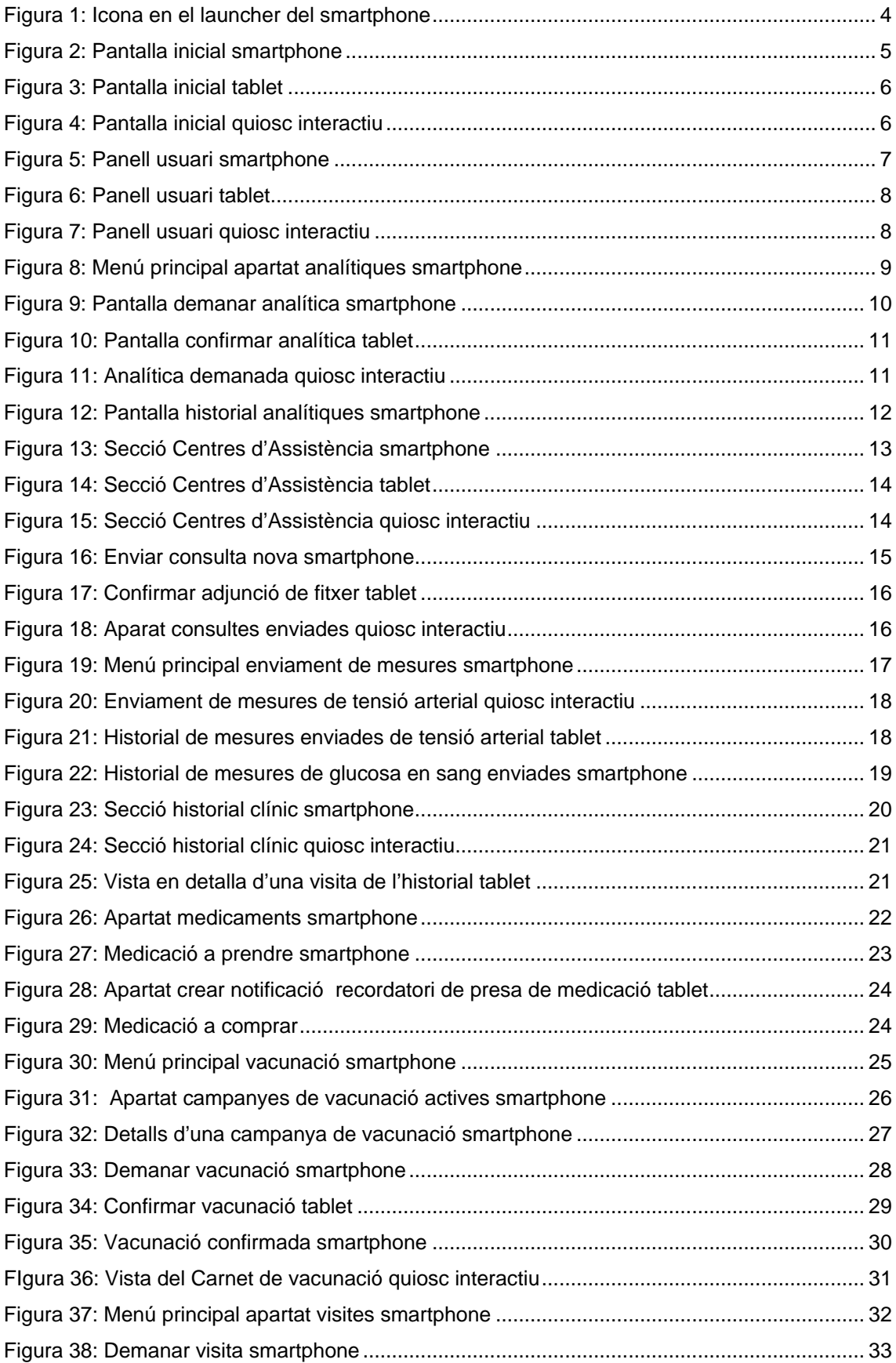

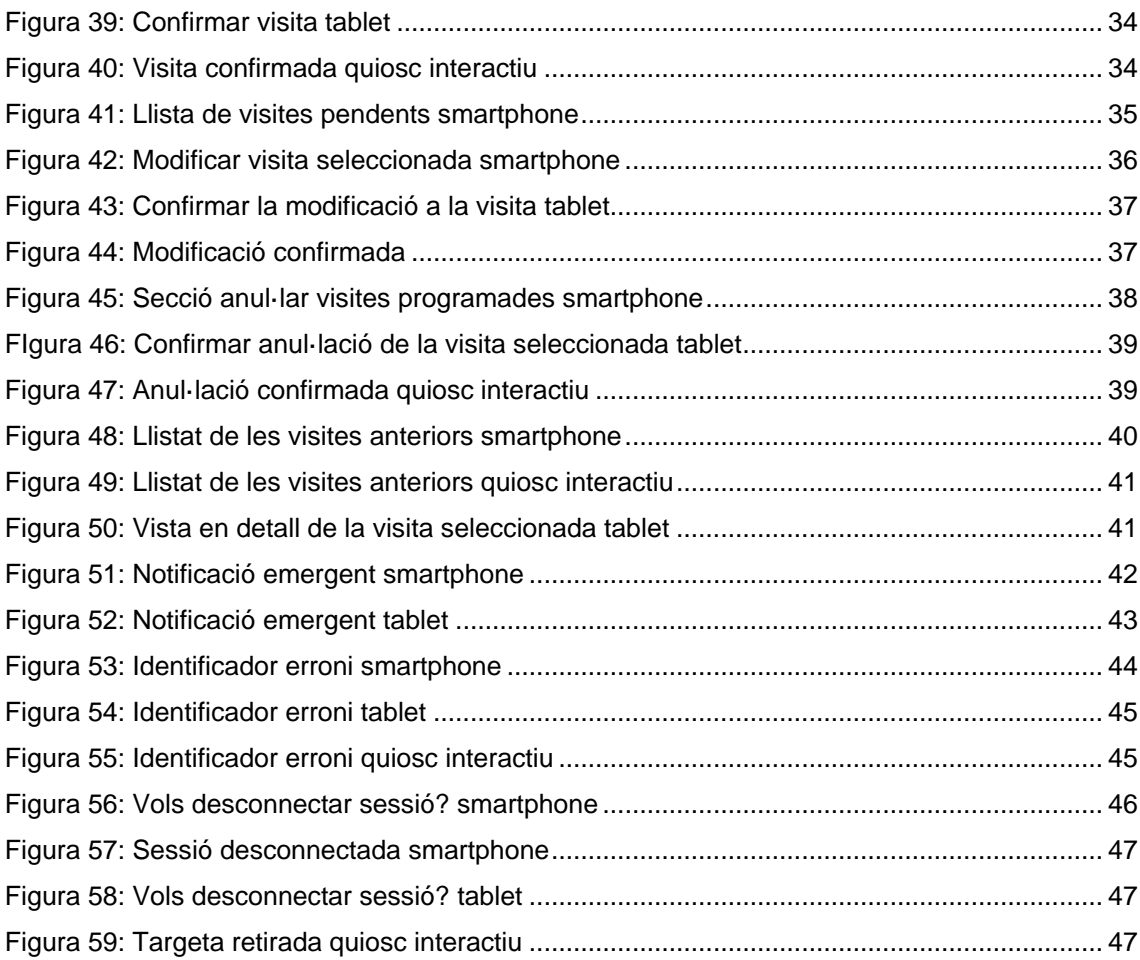

### <span id="page-4-0"></span>**1. Pantalla inicial**

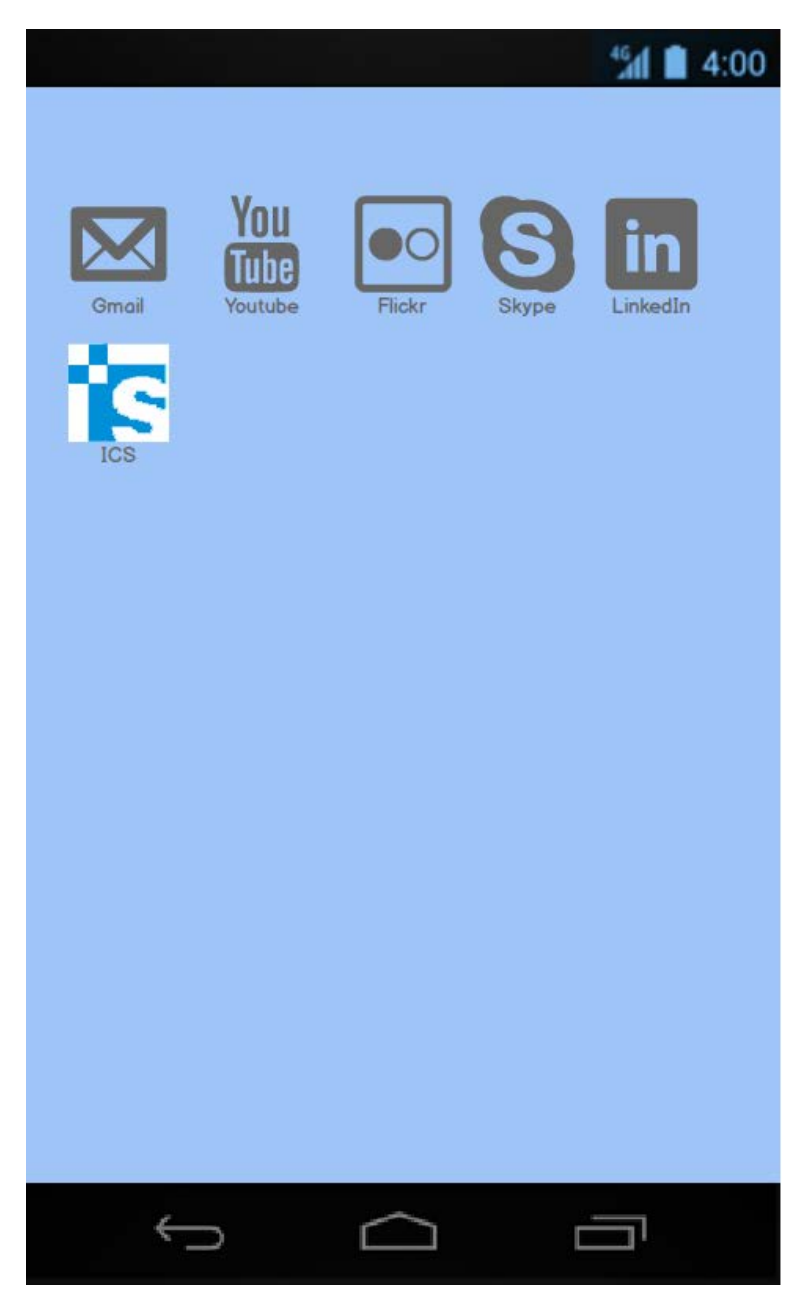

Figura 1: Icona en el launcher del smartphone

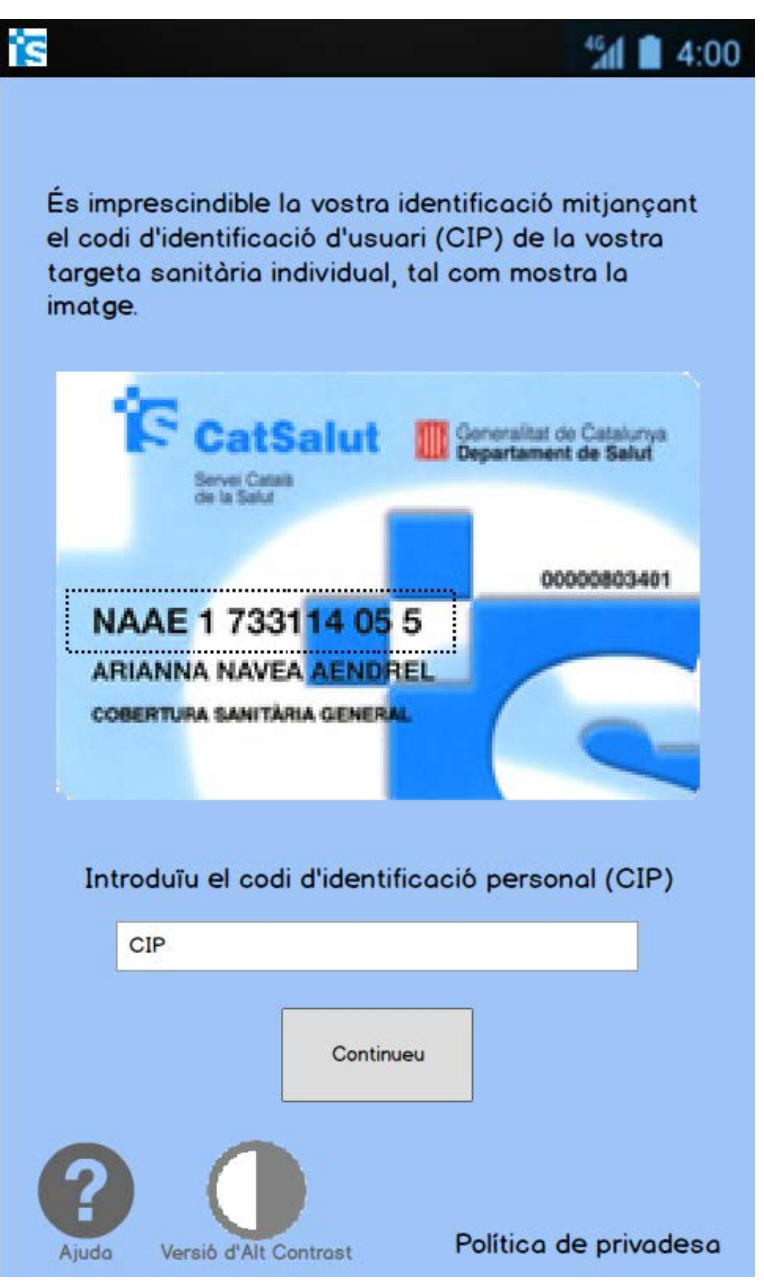

Figura 2: Pantalla inicial smartphone

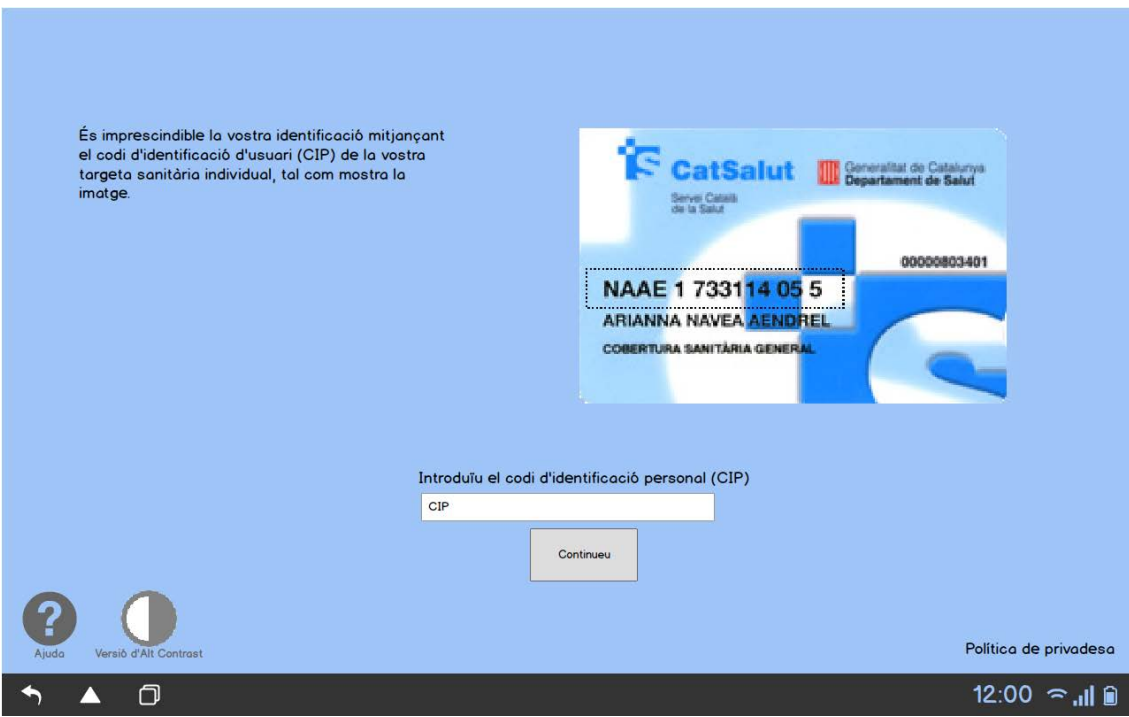

Figura 4: Pantalla inicial tablet

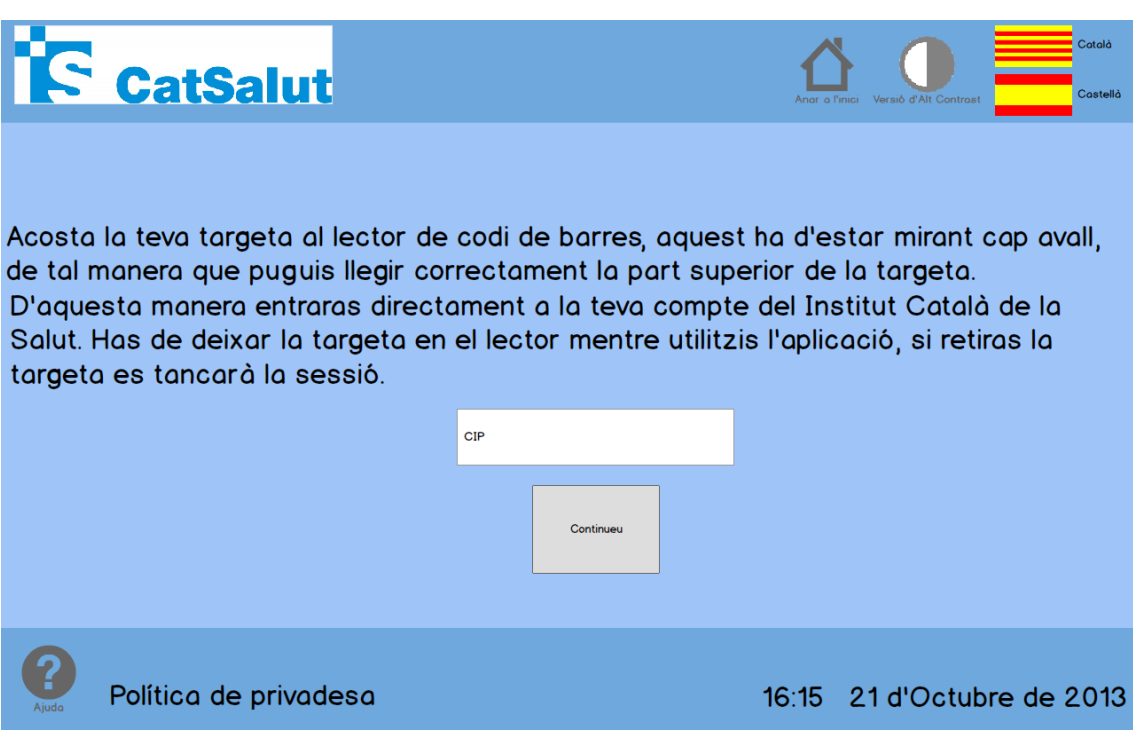

Figura 3: Pantalla inicial quiosc interactiu

### <span id="page-7-0"></span>**2. Panell d'usuari**

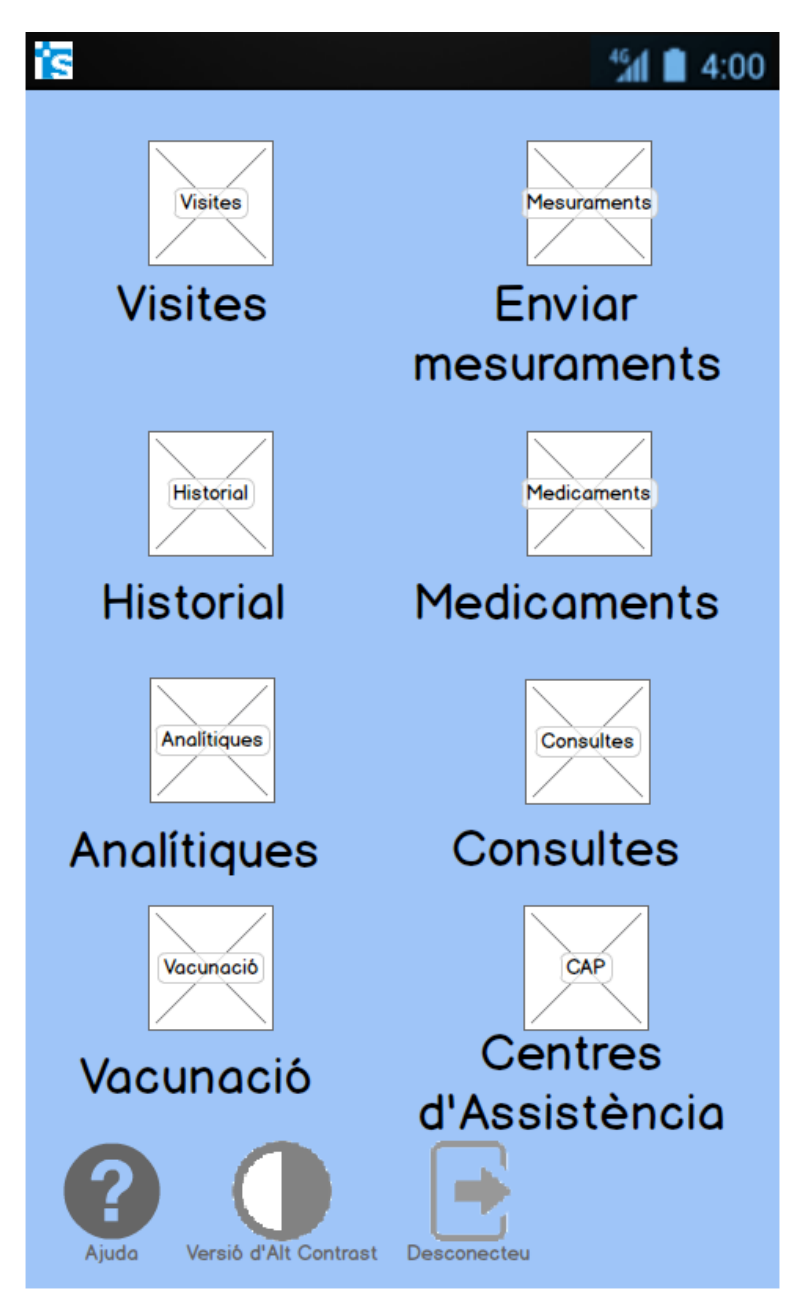

Figura 5: Panell usuari smartphone

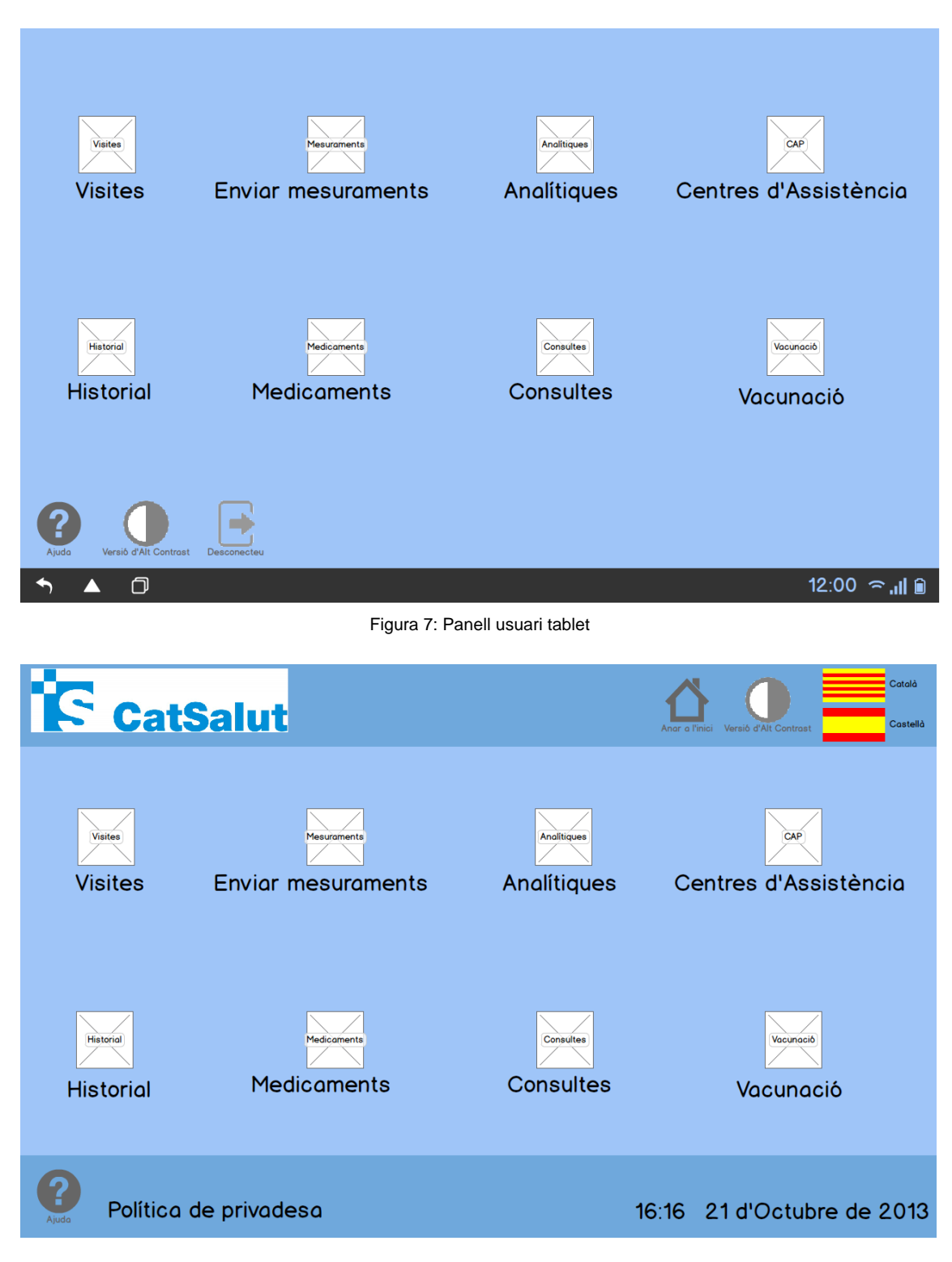

Figura 6: Panell usuari quiosc interactiu

### <span id="page-9-0"></span>**3. Analítiques**

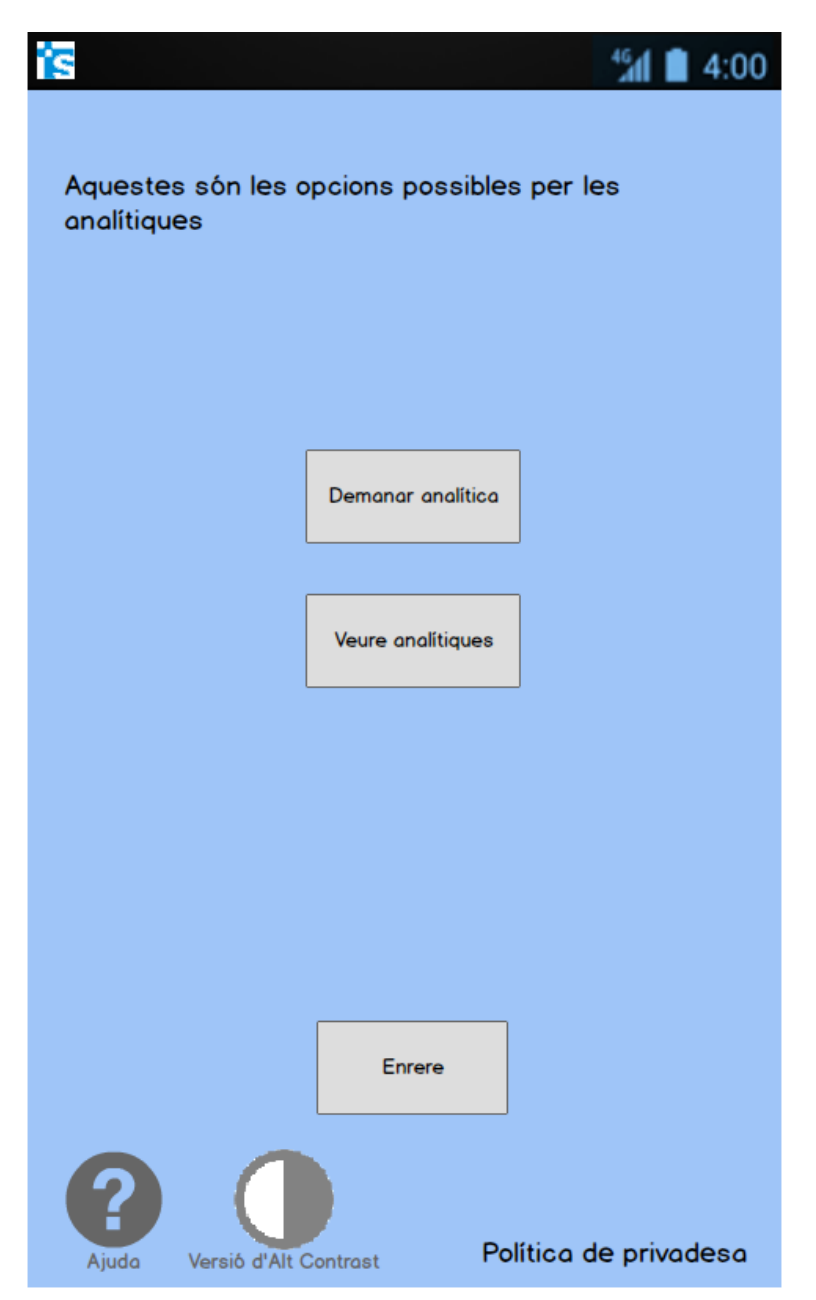

Figura 8: Menú principal apartat analítiques smartphone

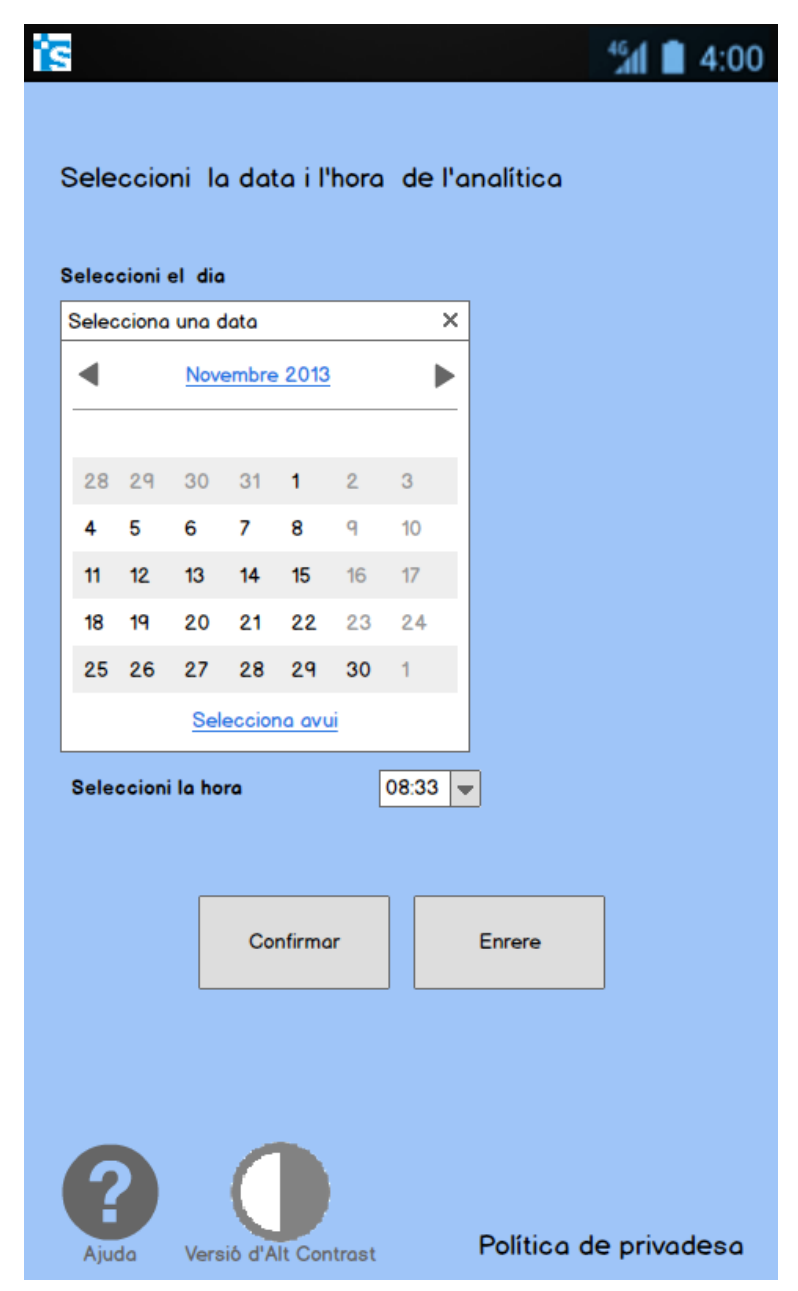

Figura 9: Pantalla demanar analítica smartphone

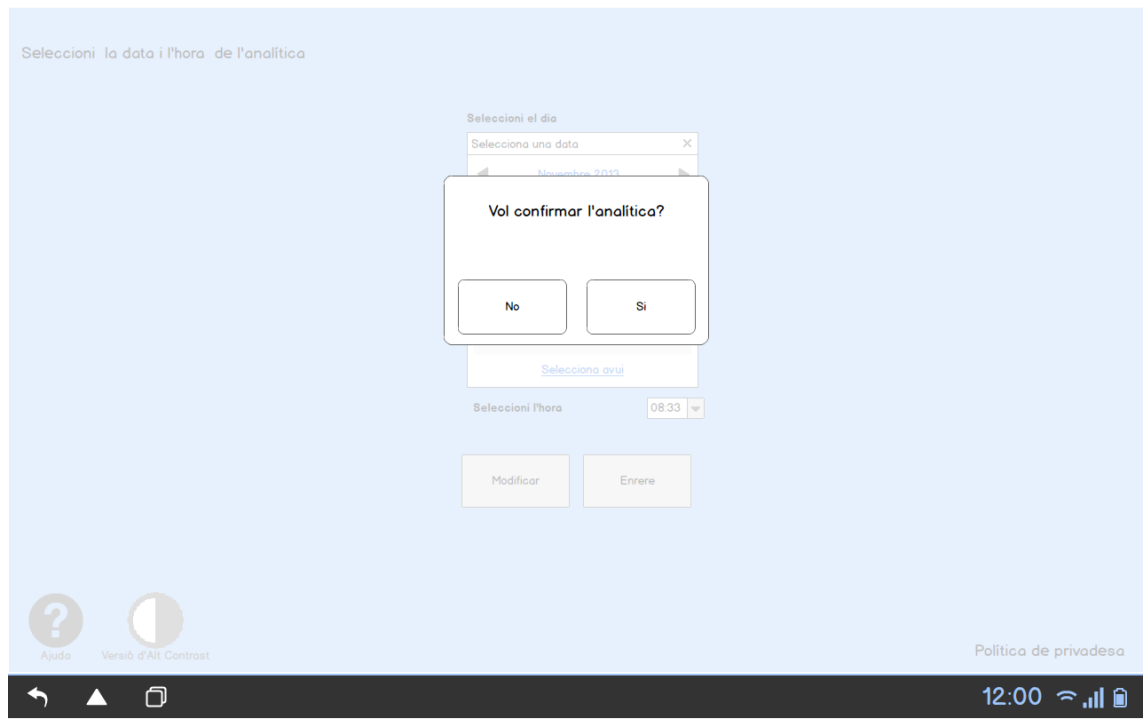

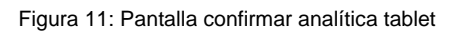

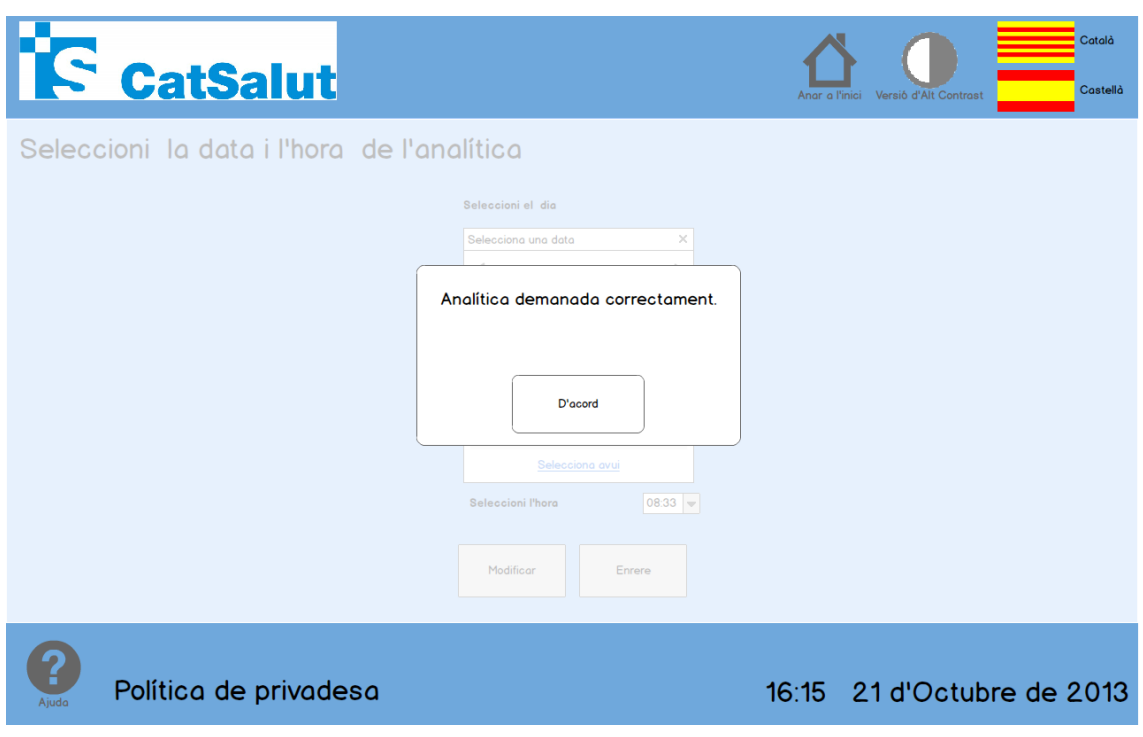

Figura 10: Analítica demanada quiosc interactiu

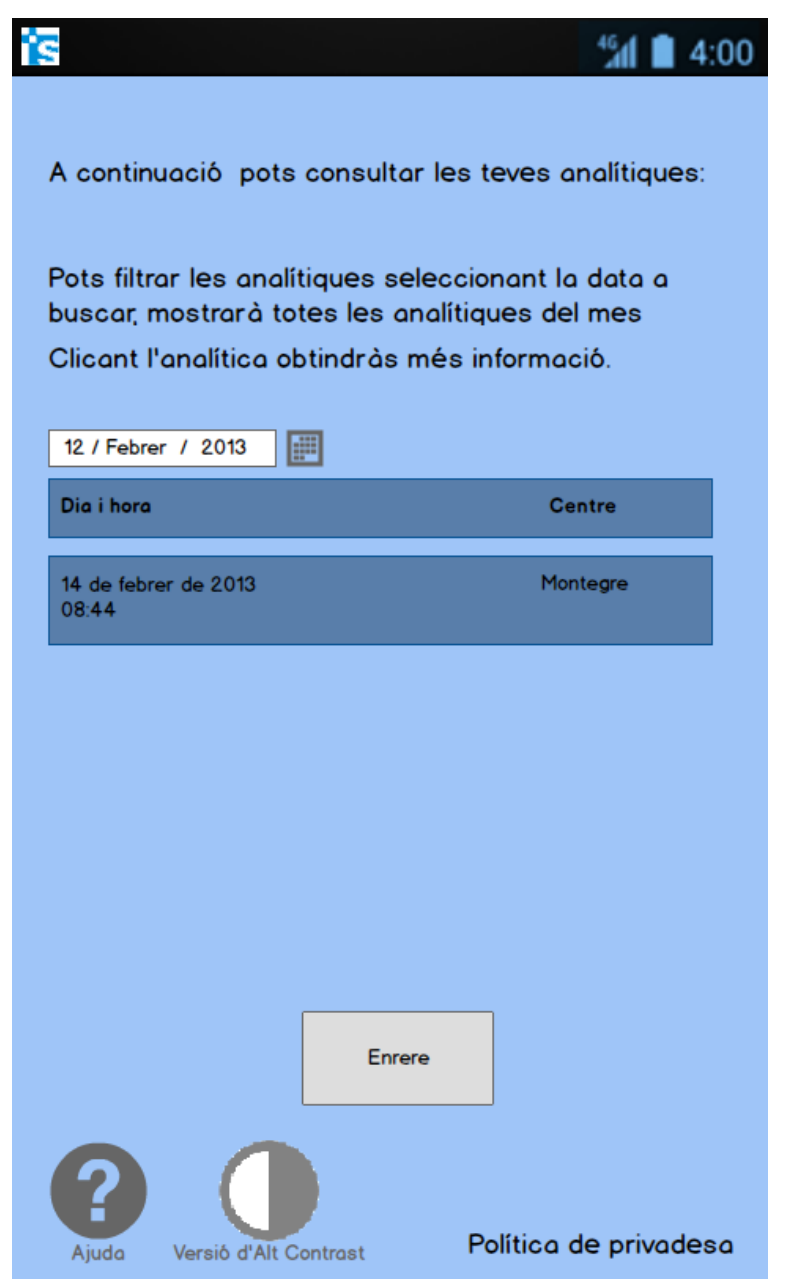

Figura 12: Pantalla historial analítiques smartphone

### <span id="page-13-0"></span>**4. Centres d'Assistència**

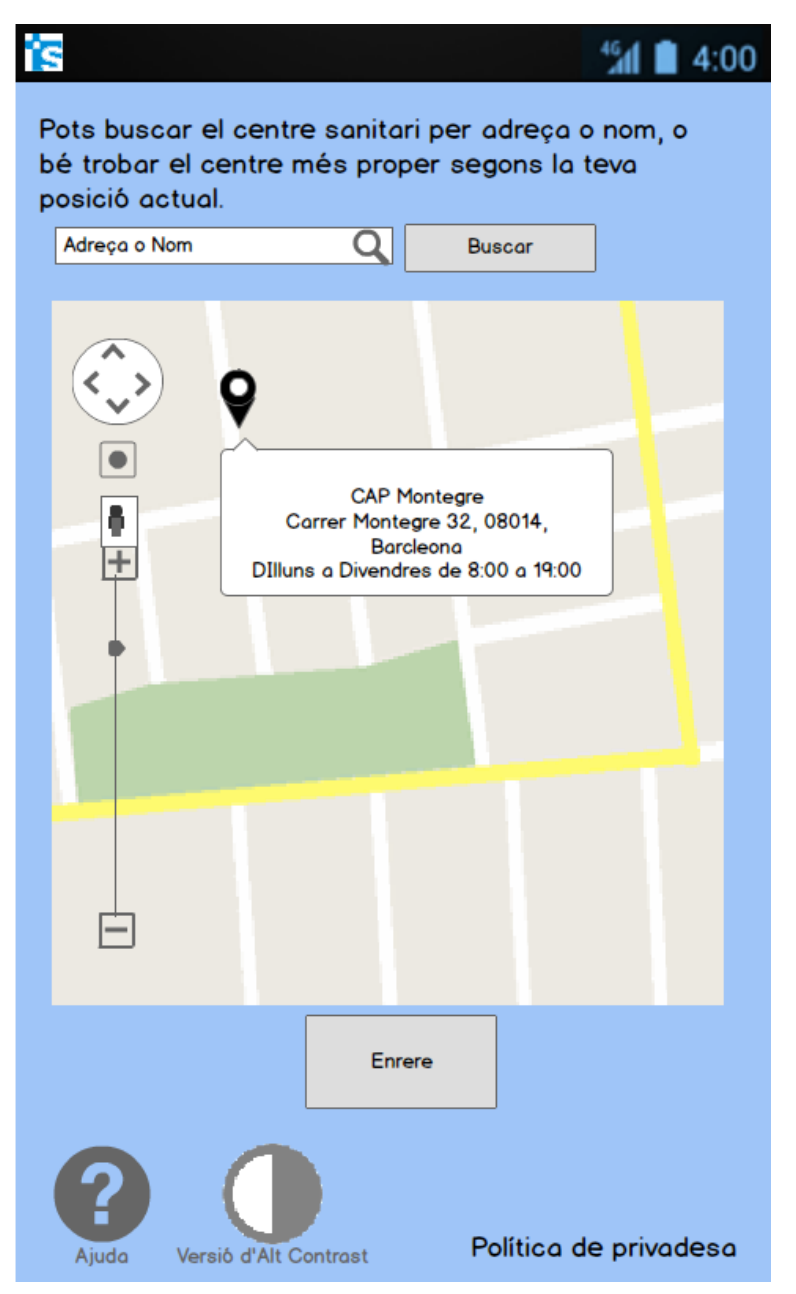

Figura 13: Secció Centres d'Assistència smartphone

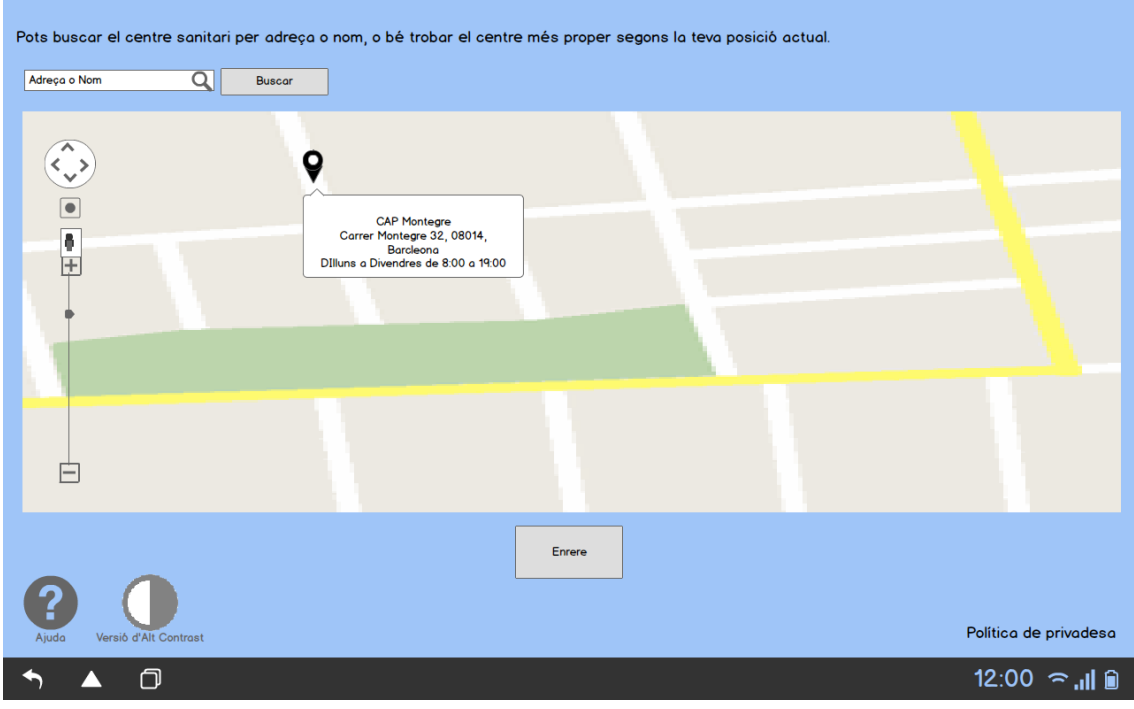

Figura 14: Secció Centres d'Assistència tablet

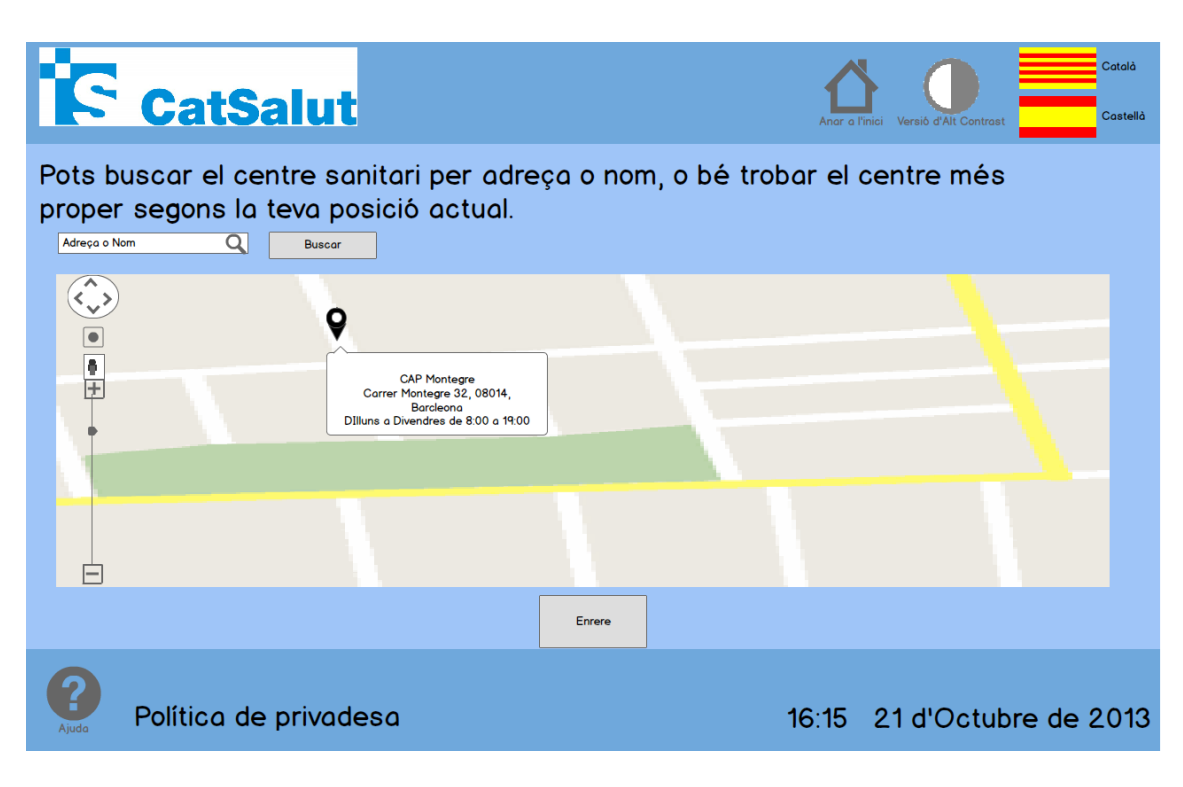

Figura 15: Secció Centres d'Assistència quiosc interactiu

### <span id="page-15-0"></span>**5. Consultes**

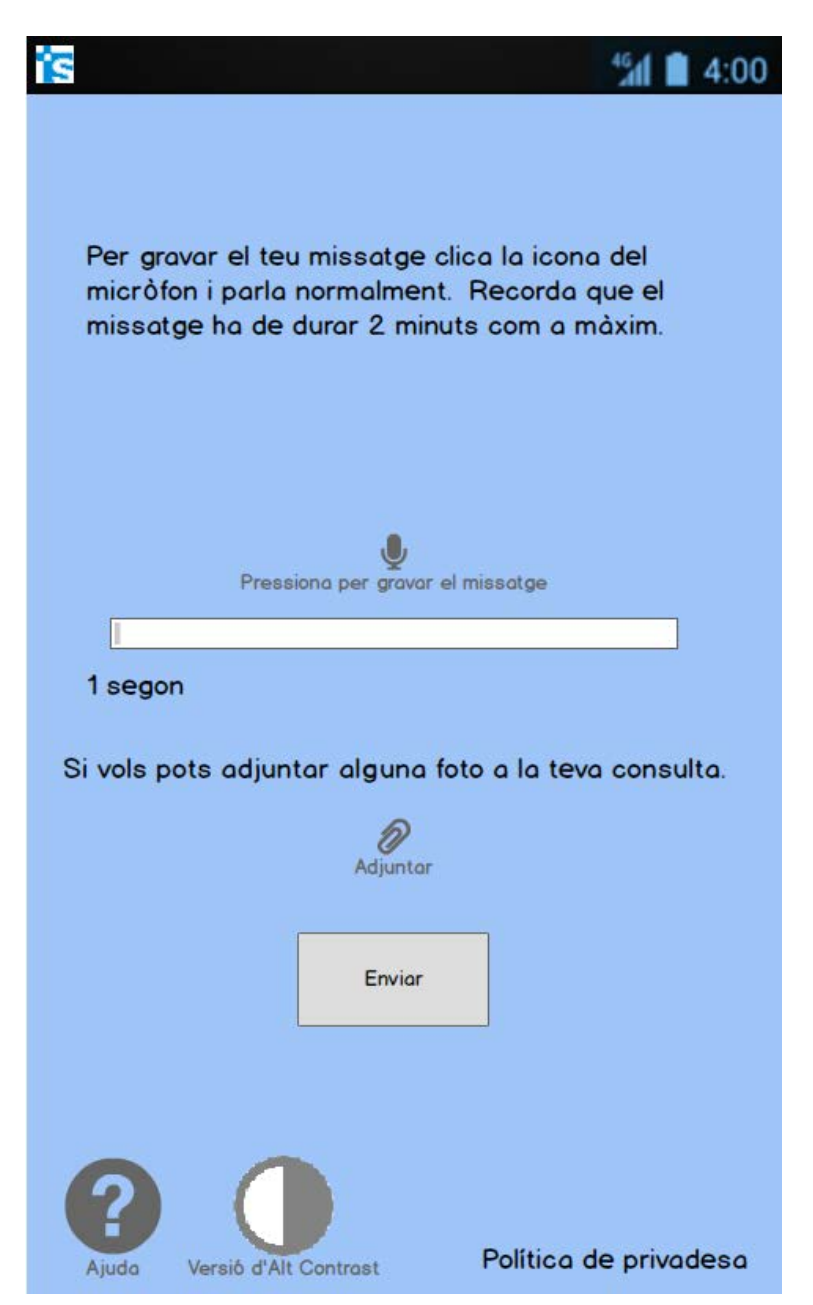

Figura 16: Enviar consulta nova smartphone

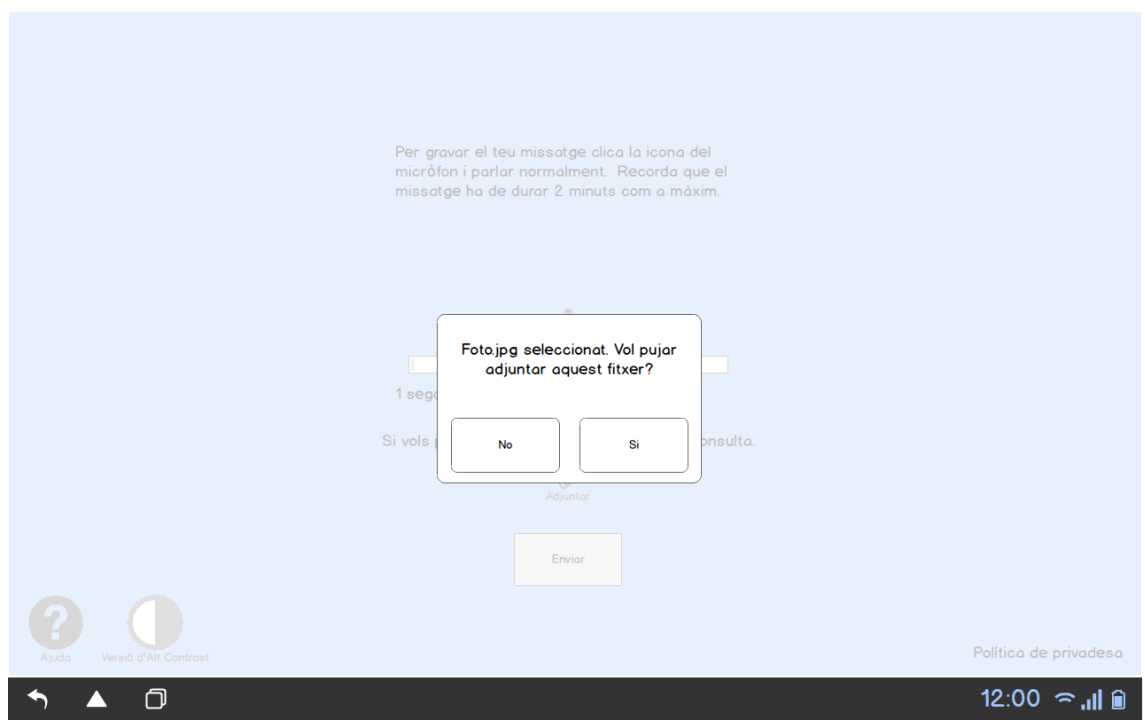

Figura 18: Confirmar adjunció de fitxer tablet

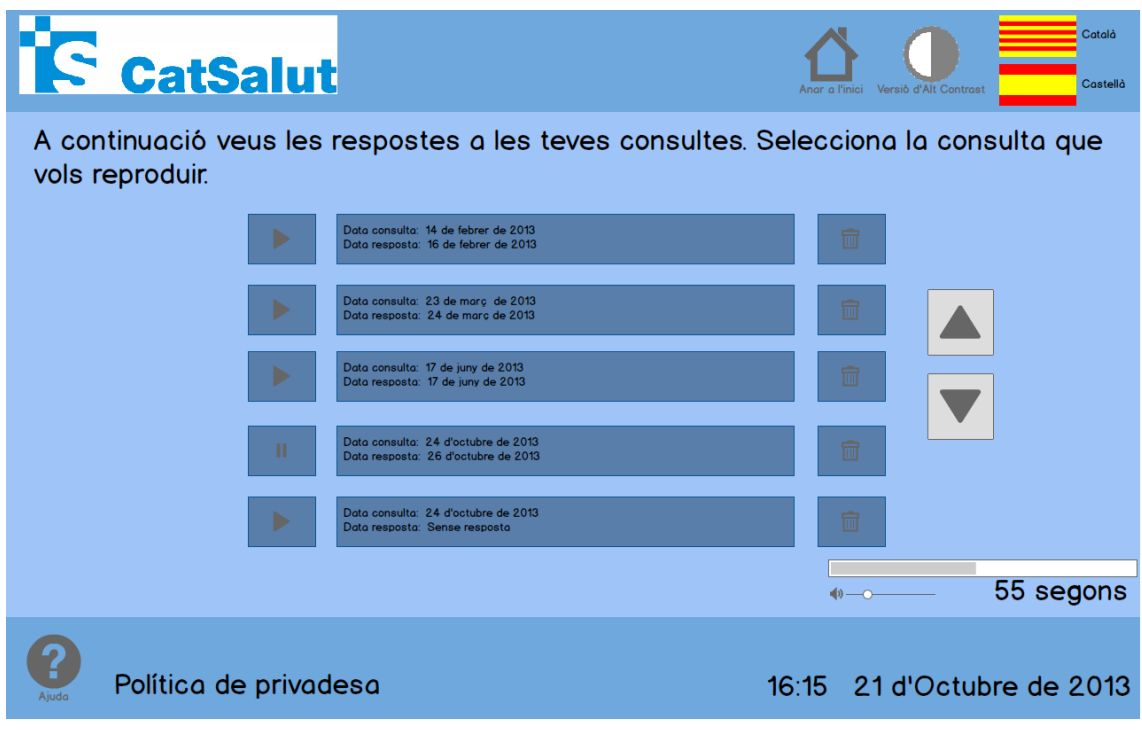

Figura 17: Aparat consultes enviades quiosc interactiu

### <span id="page-17-0"></span>**6. Enviar mesuraments**

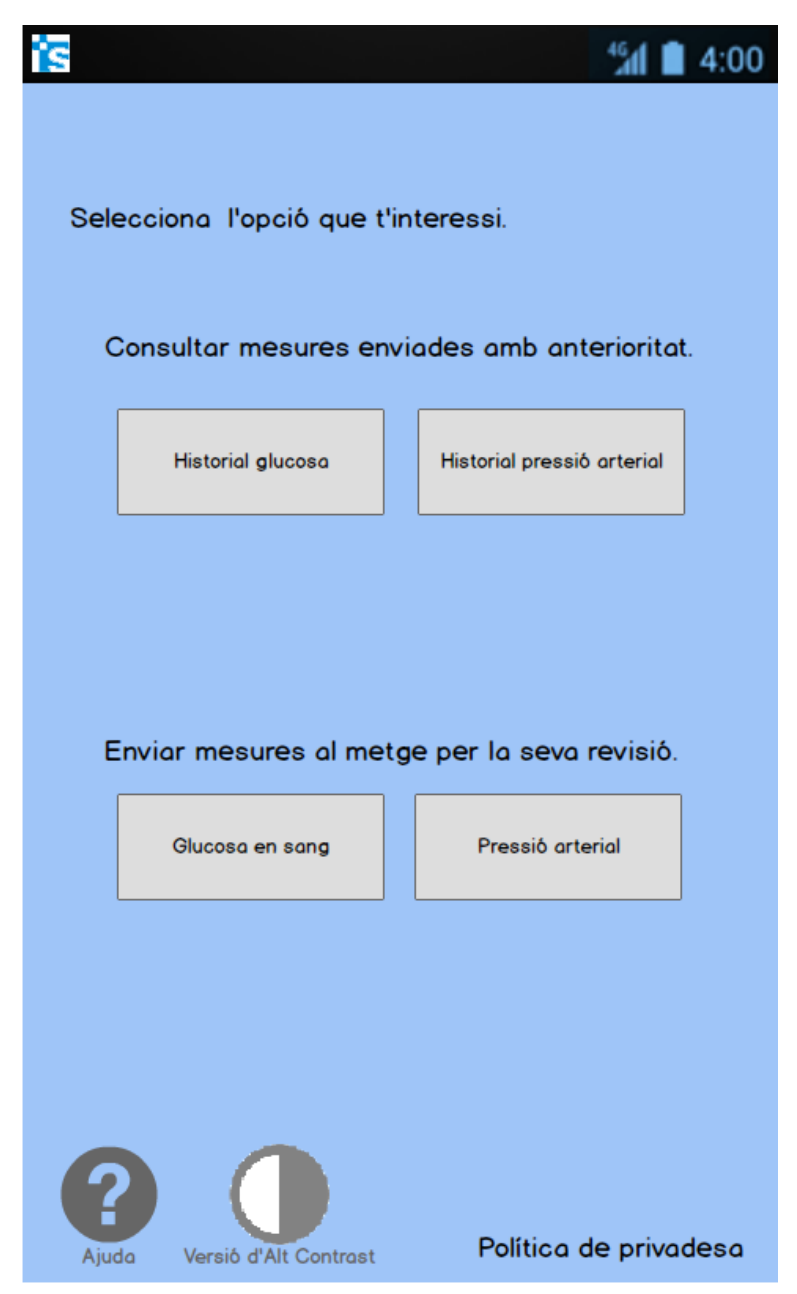

Figura 19: Menú principal enviament de mesures smartphone

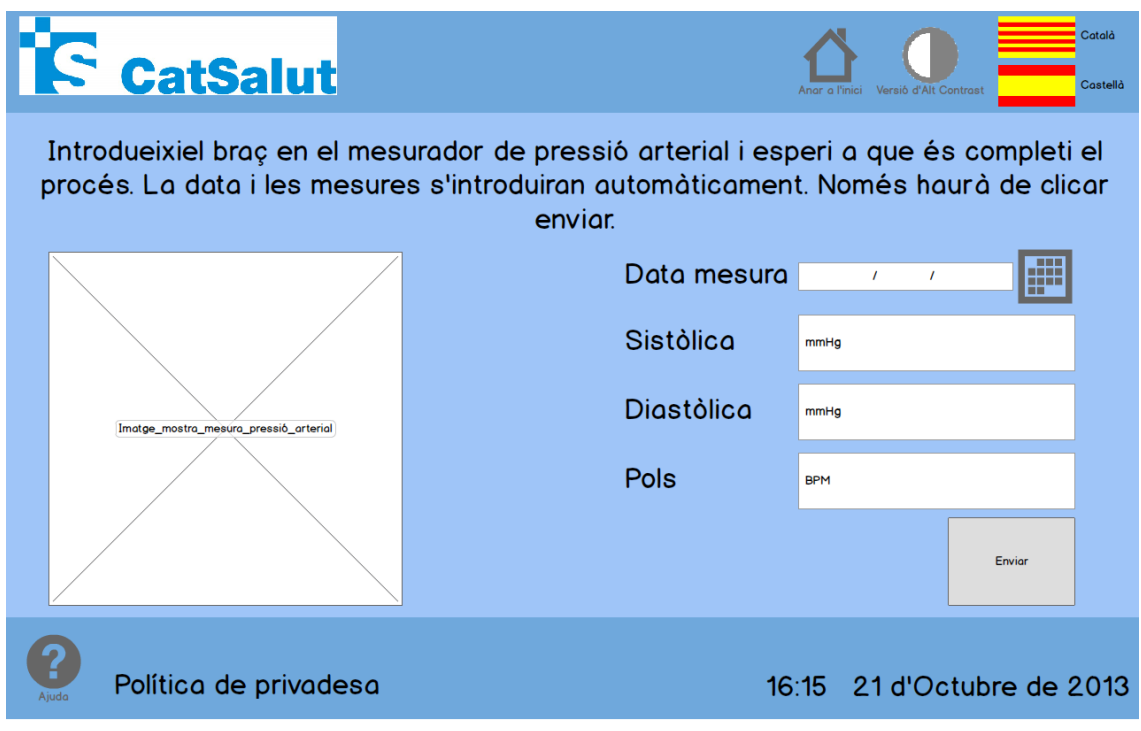

Figura 21: Enviament de mesures de tensió arterial quiosc interactiu

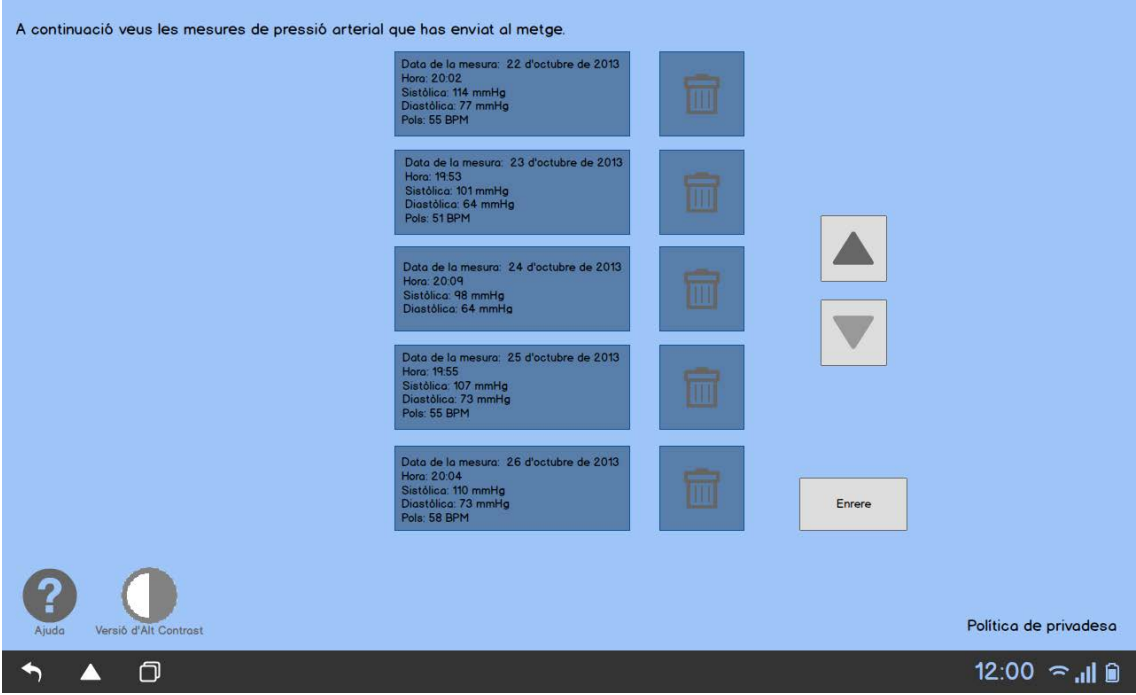

Figura 20: Historial de mesures enviades de tensió arterial tablet

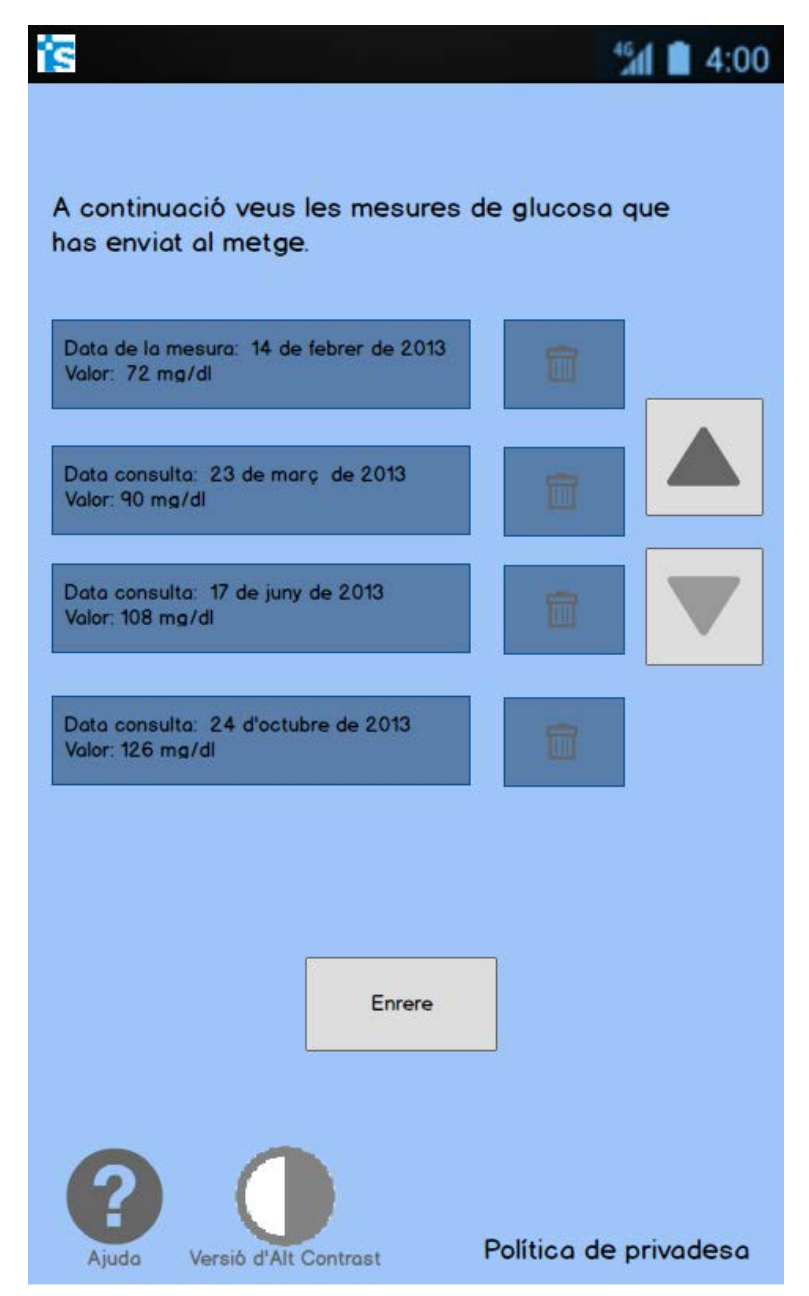

Figura 22: Historial de mesures de glucosa en sang enviades smartphone

### <span id="page-20-0"></span>**7. Historial**

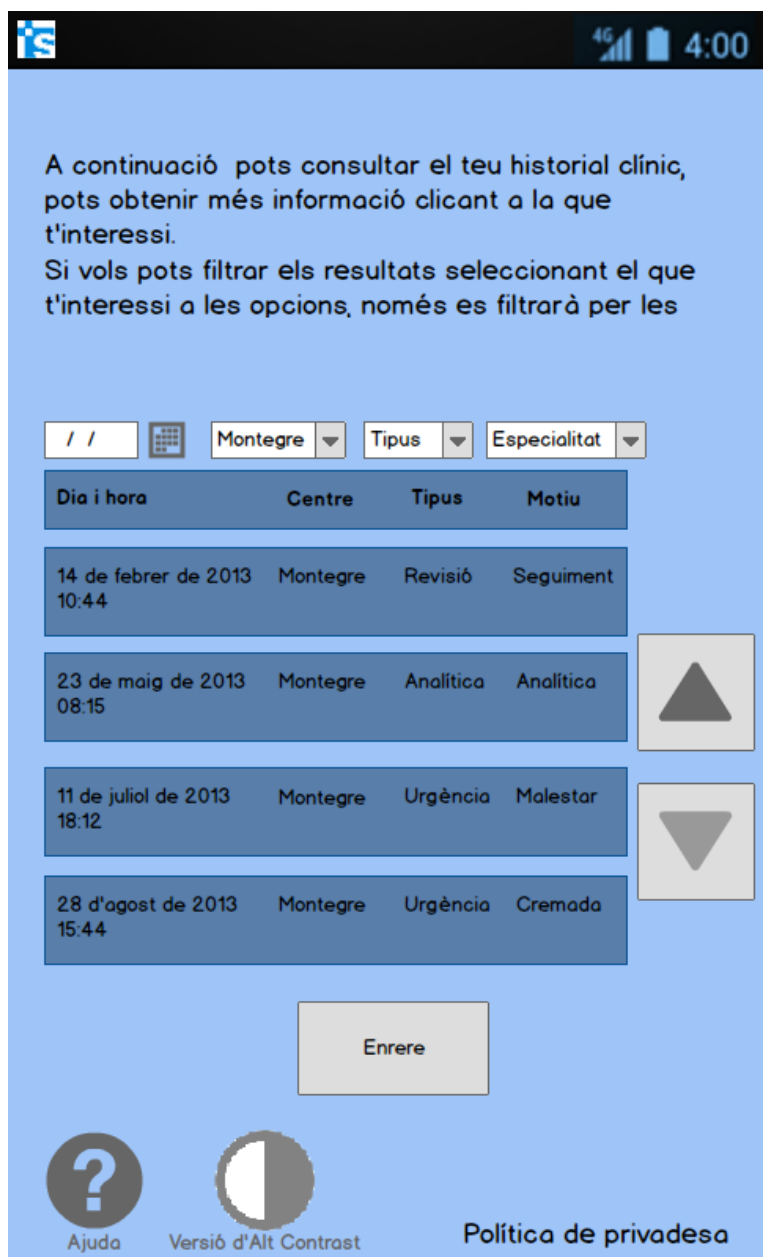

Figura 23: Secció historial clínic smartphone

# **E** CatSalut

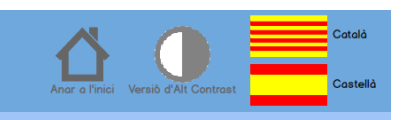

A continuació pots consultar el teu historial clínic, pots obtenir més informació clicant a la que t'interessi.

Si vols pots filtrar els resultats seleccionant el que t'interessi a les opcions, només es filtrarà per les opcions que modifiquis.

| 僵<br>$\prime\prime$           | Centre $\vert \mathbf{v} \vert$ | <b>Tipus</b><br>$\overline{\phantom{a}}$ |           | Especialitat $\vert \blacktriangledown$ |        |
|-------------------------------|---------------------------------|------------------------------------------|-----------|-----------------------------------------|--------|
| Dia i hora                    | <b>Centre</b>                   | <b>Tipus</b>                             | Motiu     | <b>Motiu</b>                            |        |
| 14 de febrer de 2013<br>10:44 | Montegre                        | <b>Revisió</b>                           | Seguiment | Cardiologia                             |        |
| 23 de maig de 2013<br>08:15   | Montegre                        | Analítica                                | Analítica | Hematologia                             |        |
| 11 de juliol de 2013<br>18:12 | Montegre                        | Urgència                                 | Malestar  | Traumatologia                           |        |
| 28 d'agost de 2013<br>15:44   | Montegre                        | Urgència                                 | Cremada   | Cirurgia                                | Enrere |
|                               |                                 |                                          |           |                                         |        |
| ?                             |                                 |                                          |           |                                         |        |
| Ajuda                         | Política de privadesa           |                                          |           | 16:15 21 d'Octubre de 2013              |        |

Figura 25: Secció historial clínic quiosc interactiu

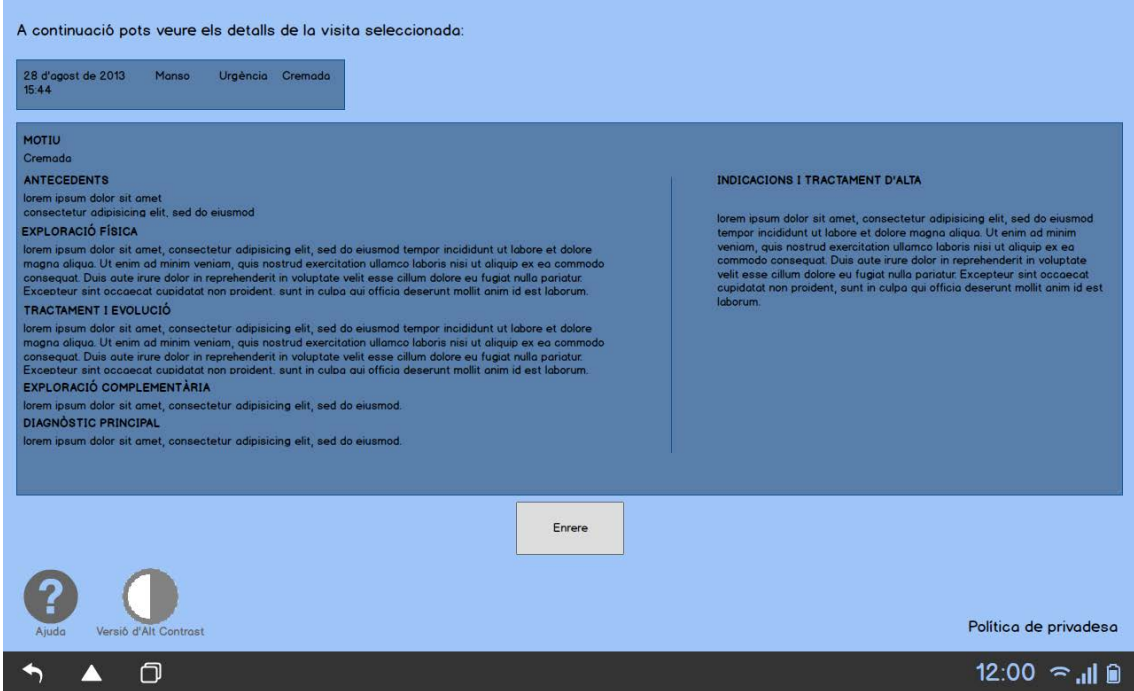

Figura 24: Vista en detalla d'una visita de l'historial tablet

### <span id="page-22-0"></span>**8. Medicaments**

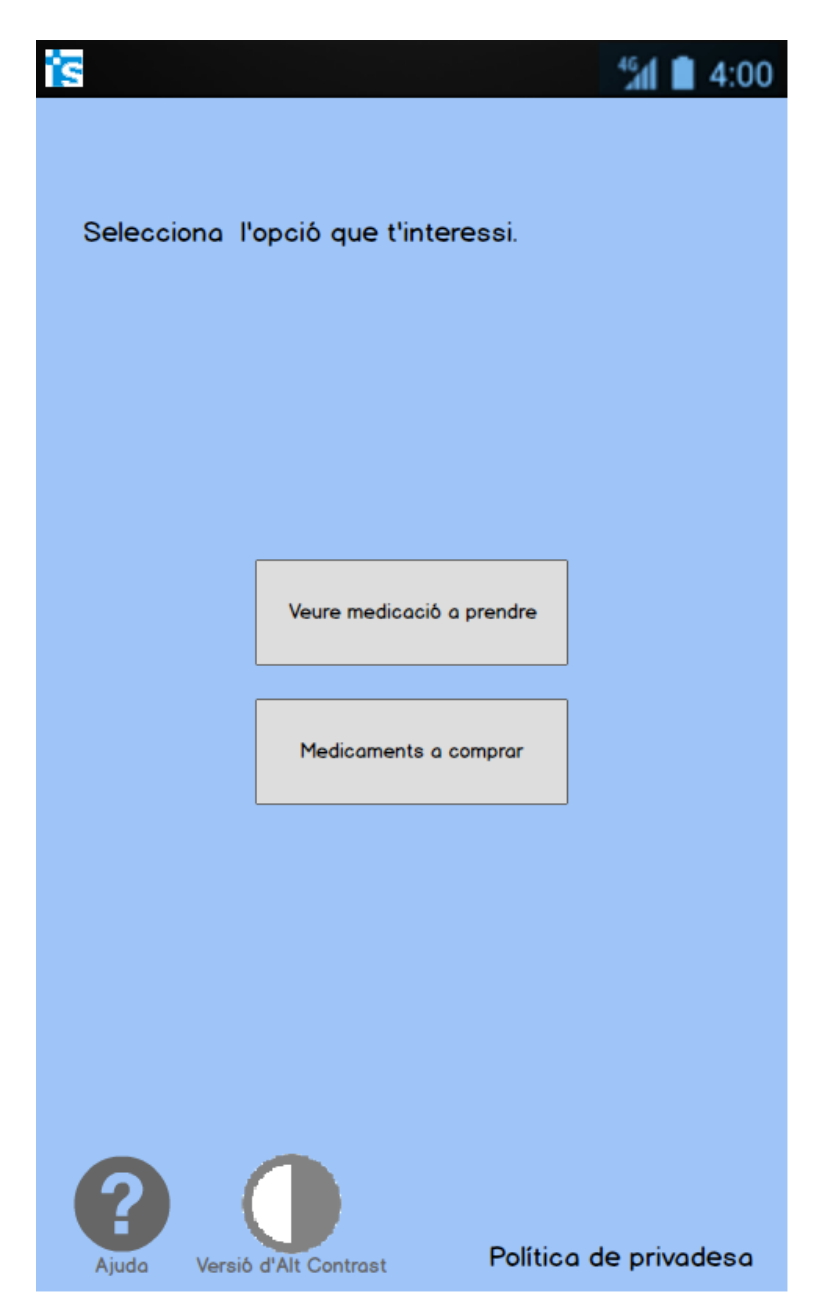

Figura 26: Apartat medicaments smartphone

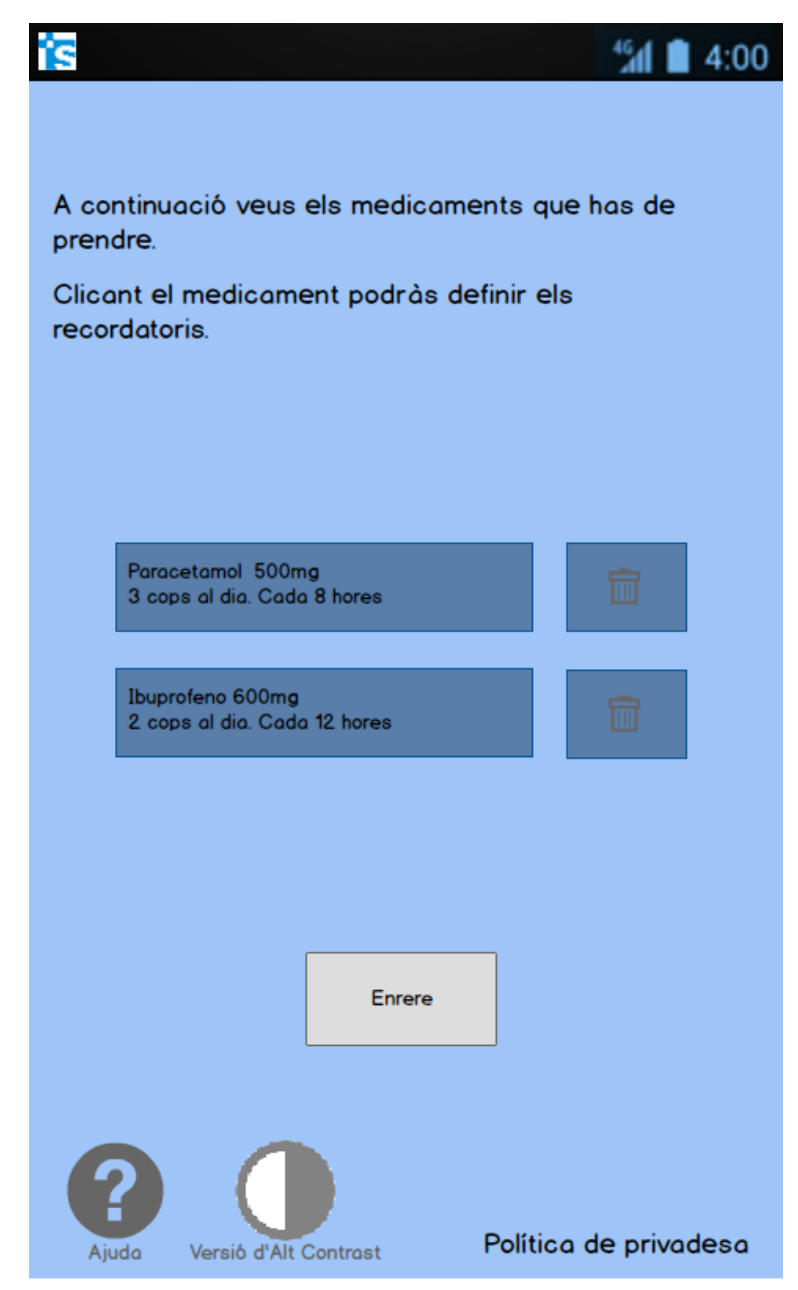

Figura 27: Medicació a prendre smartphone

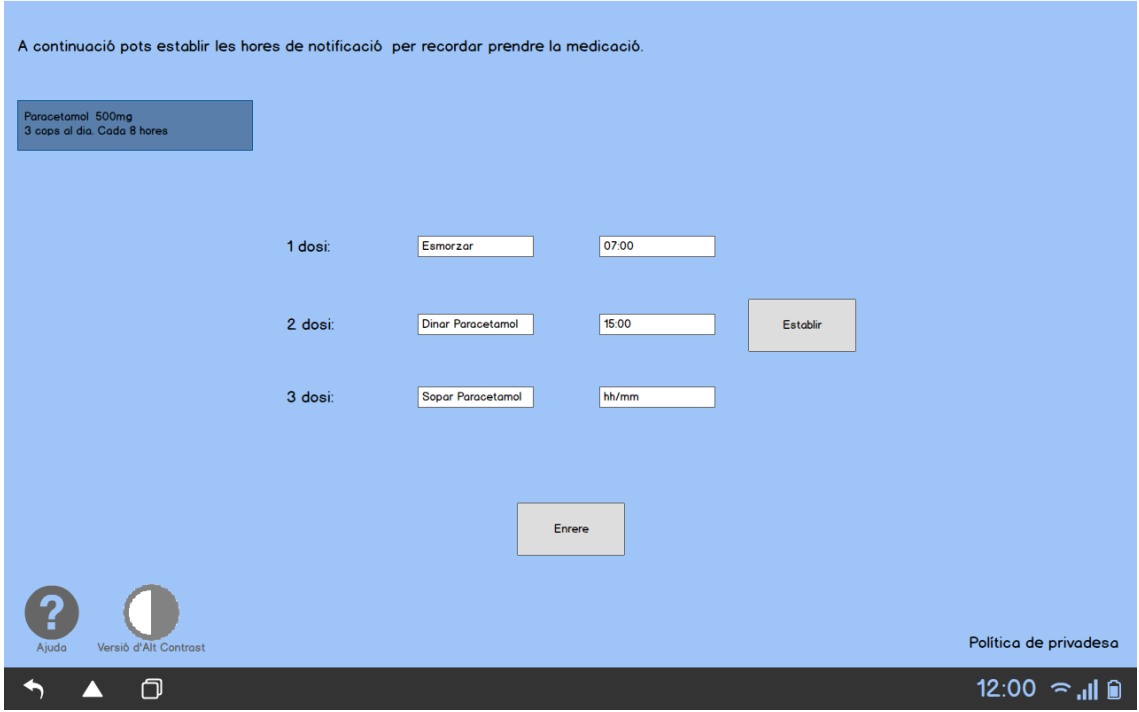

Figura 28: Apartat crear notificació recordatori de presa de medicació tablet

| <b>IF</b> CatSalut                                                                                                    |                           |                          |                                                                                                  | Anor a l'inici                  | Versio d'Alt Controst | Català<br>Castellà |
|----------------------------------------------------------------------------------------------------|---------------------------|--------------------------|--------------------------------------------------------------------------------------------------|---------------------------------|-----------------------|--------------------|
| A continuació veus els medicaments pels tractaments de llarga durada i pots obtenir<br>el ticket per comprar-ne els que et facin falta. |                           |                          |                                                                                                  |                                 |                       |                    |
| <b>Medicament o producte</b><br>sanitari i número de prescripció                                                                        | Dosi i freqüència         | Durada del tractament    | Prescriptor/a<br><i>i</i> centre                                                                 | Vigència                        | <b>Comentaris</b>     |                    |
| <b>LEVOTHORIOD 50MCG</b><br><b>50 COMPRIMIDOS</b><br><b>LEVOTIROXINA SODICA</b><br>(P1E094659047)                                       | 0.5 Unitats cada 24 Hores | Segons evoluició clínica | P Gómez<br>(Col: 128736745)<br><b>Medicing Familiar</b><br>i Comunitària<br>Egp Barcelong        | del 07.06.2013<br>al 07.06.2014 |                       |                    |
| <b>ANAFRIL 10MCG</b><br><b>50 GRAGEAS</b><br>CLORMIPRAMINA, CLORHIDRAT<br>DE(P1E094659048)                                              | 1 Unitat cada 24 Hores    | Segons evoluició clinica | P Gomez<br>(Col. 128736745)<br><b>Medicing Familiar</b><br>i Comunitària<br>Ego Barcelong        | del 07.06.2013<br>al 07.06.2014 |                       |                    |
| NOCTAMID 2MCG<br><b>20 COMPRIMIDOS</b><br><b>LORMETAZEPAM</b><br>(P1E094659051)                                                         | 1 Unitat codo 24 Hores    | Segons evoluició clínica | P.Gómez<br>(Col: 128736745)<br><b>Medicina Familiar</b><br>i Comunitària<br><b>Eap Barcelona</b> | del 07.06.2013<br>al 07.06.2014 |                       |                    |
|                                                                                                    |                           |                          |                                                                                                  |                                 | Obtenir ticket        | Enrere             |
|                                                                                                    | Política de privadesa     |                          |                                                                                                  | 16:15                           | 21 d'Octubre de 2013  |                    |

Figura 29: Medicació a comprar

### <span id="page-25-0"></span>**9. Vacunació**

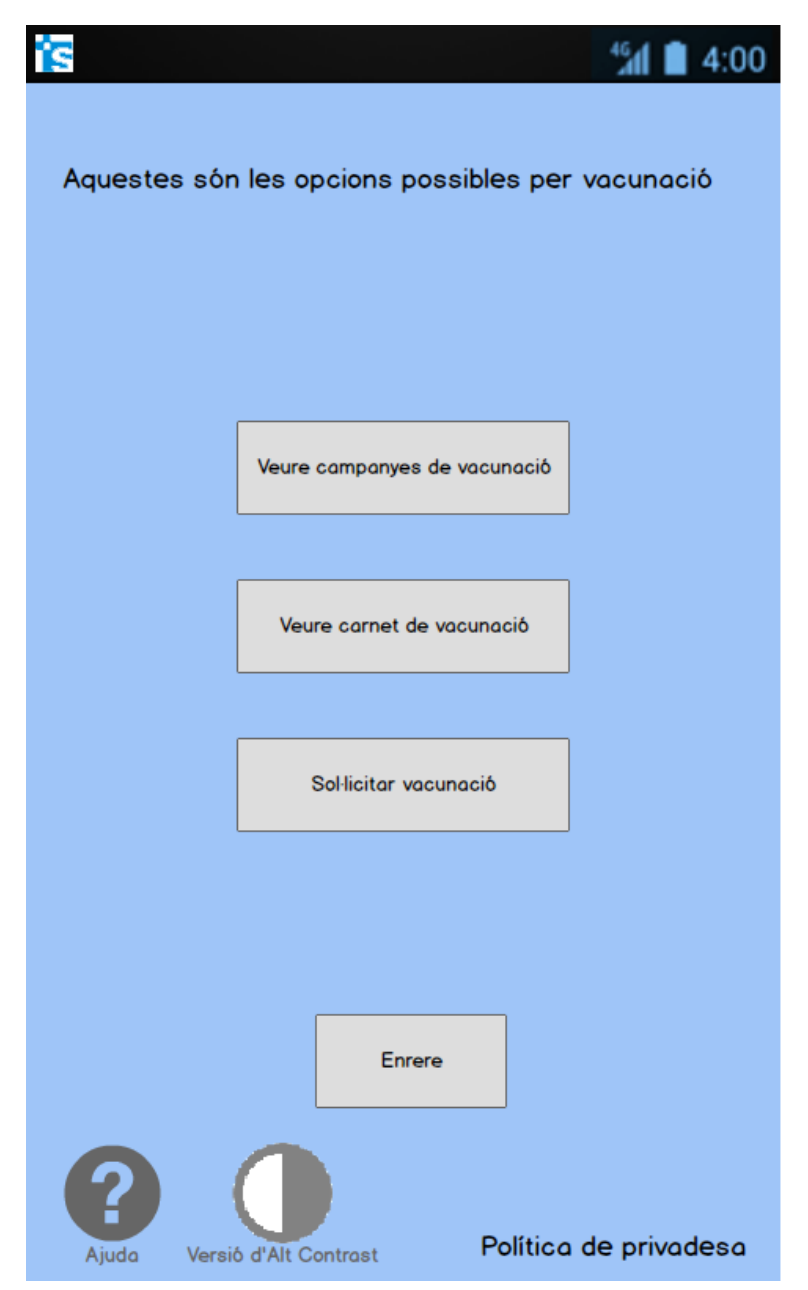

Figura 30: Menú principal vacunació smartphone

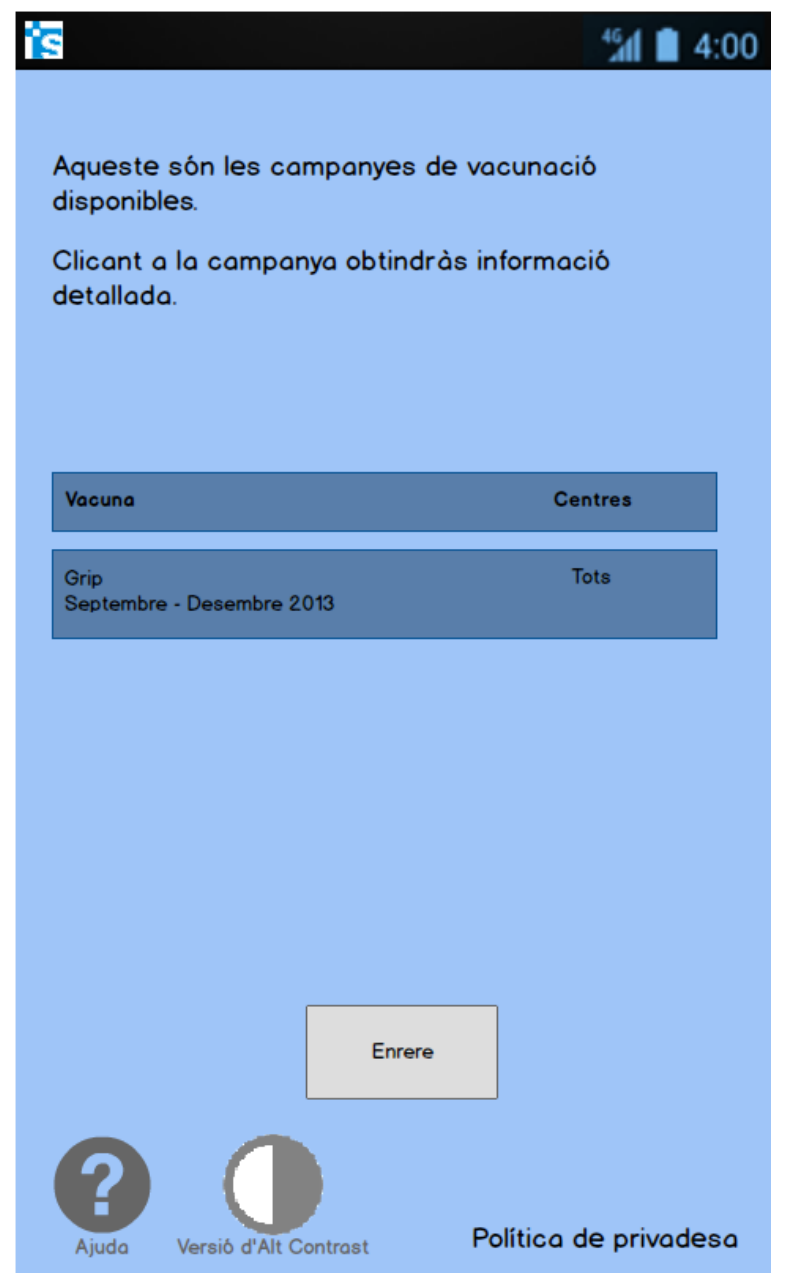

Figura 31: Apartat campanyes de vacunació actives smartphone

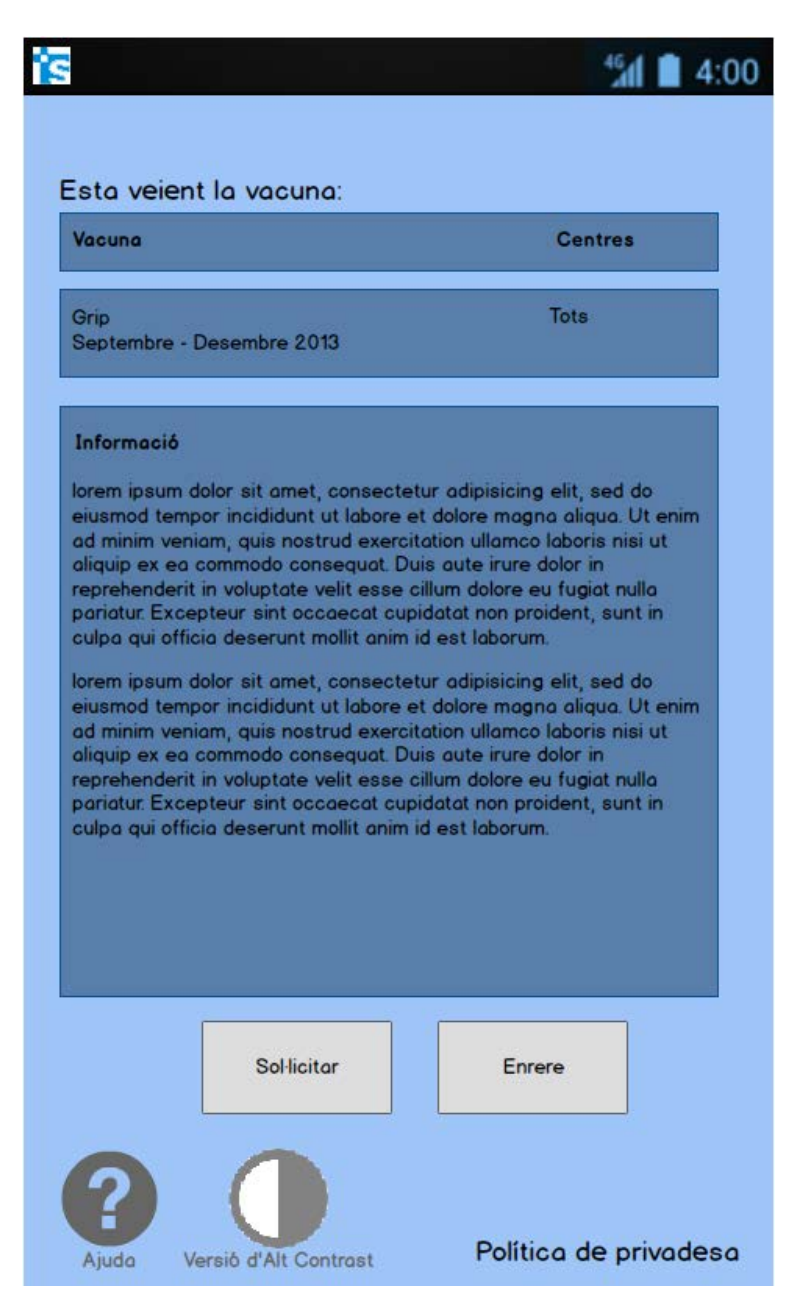

Figura 32: Detalls d'una campanya de vacunació smartphone

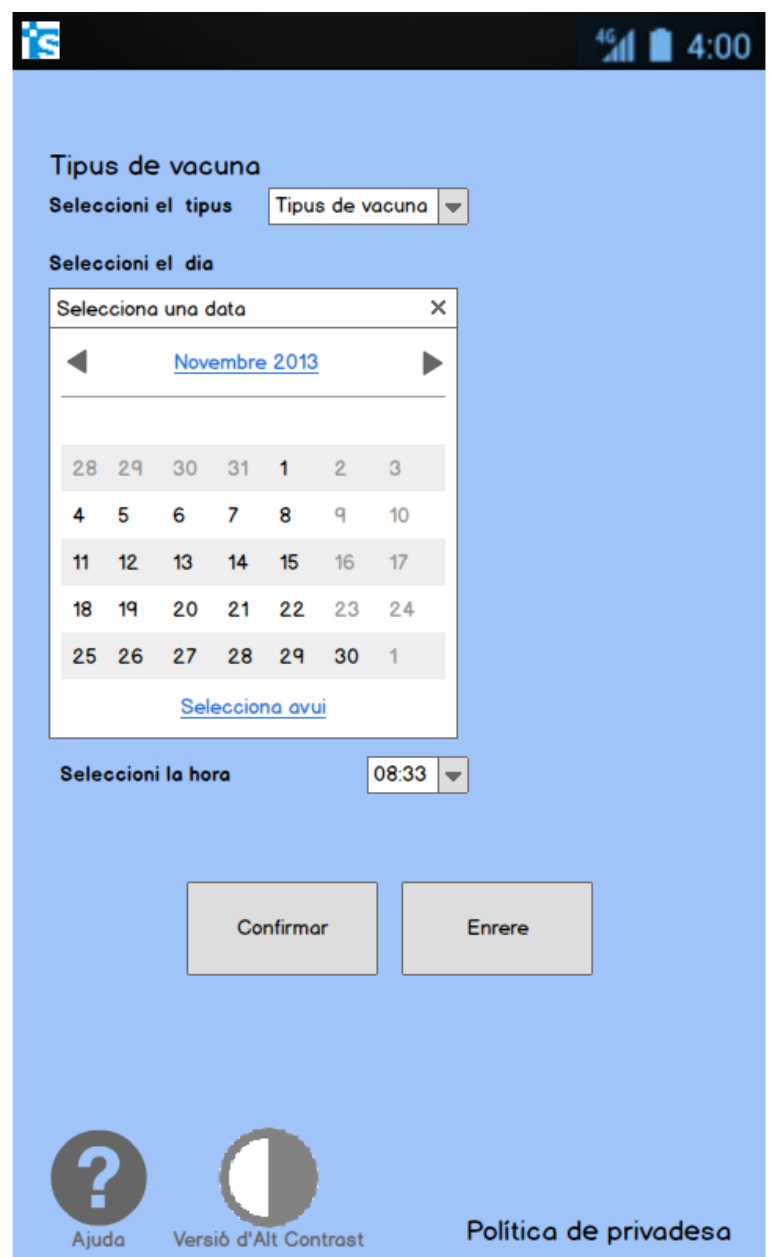

Figura 33: Demanar vacunació smartphone

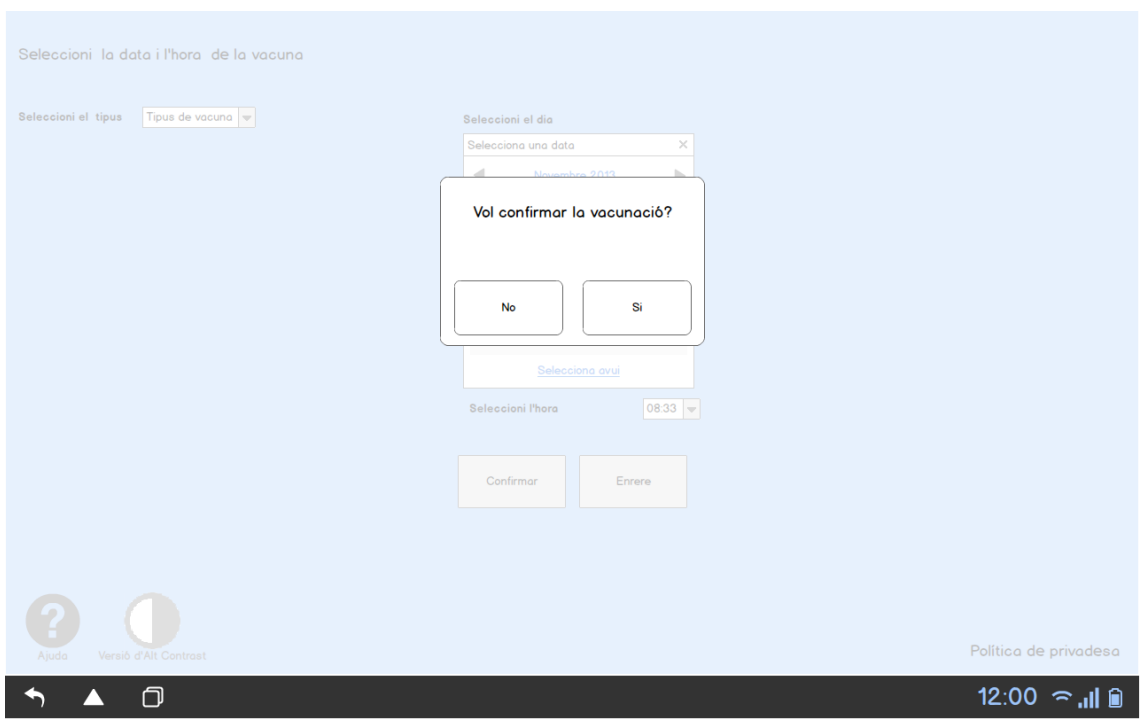

Figura 34: Confirmar vacunació tablet

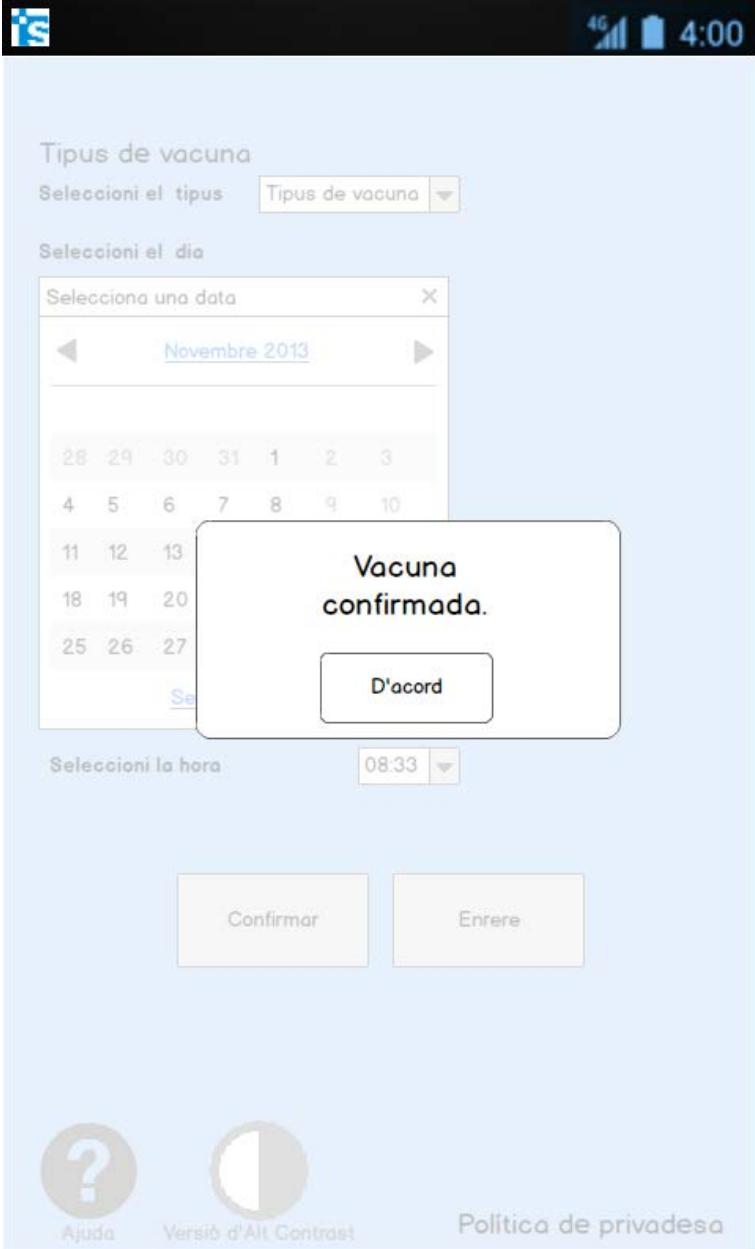

Figura 35: Vacunació confirmada smartphone

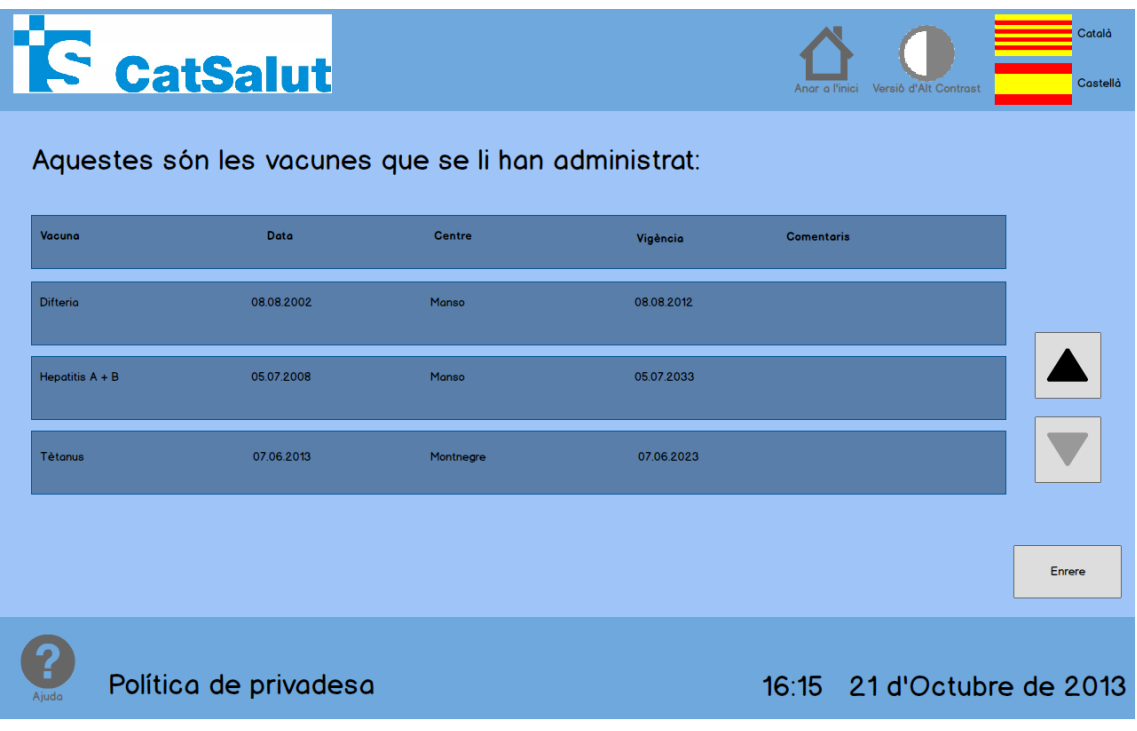

FIgura 36: Vista del Carnet de vacunació quiosc interactiu

### <span id="page-32-0"></span>**10. Visites**

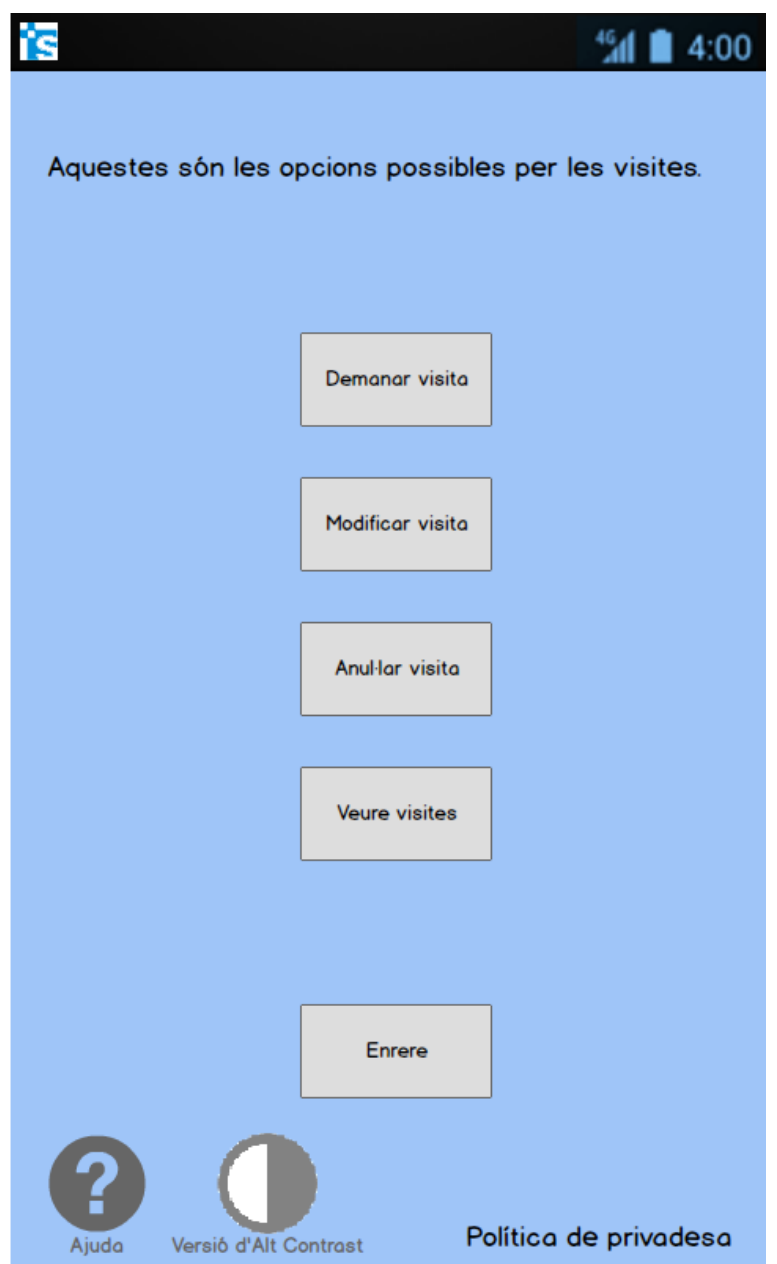

Figura 37: Menú principal apartat visites smartphone

| Especialitat<br>Metge de capçalera       |       |    |       |                       |                |                  |                         | Seleccioni la data, hora i especialitat de la visita. |                       |
|------------------------------------------|-------|----|-------|-----------------------|----------------|------------------|-------------------------|-------------------------------------------------------|-----------------------|
|                                          |       |    |       |                       |                |                  |                         |                                                       |                       |
|                                          |       |    |       |                       |                | Infermeria       |                         |                                                       | Odontologia           |
|                                          |       |    |       |                       |                |                  |                         |                                                       |                       |
| Seleccioni el dia<br>Selecciona una data |       |    |       |                       |                |                  | ×                       |                                                       |                       |
|                                          |       |    |       | Novembre 2013         |                |                  |                         |                                                       |                       |
|                                          |       |    |       |                       |                |                  |                         |                                                       |                       |
| 28                                       | 29    | 30 | 31    | 1                     | $\overline{2}$ | 3                |                         |                                                       |                       |
| 4                                        | 5     | 6  | 7     | 8                     | q              | 10 <sup>10</sup> |                         |                                                       |                       |
| 11                                       | 12    |    | 13 14 | 15                    | 16             | 17               |                         |                                                       |                       |
| 18                                       | 19    | 20 | 21    | 22                    | 23             | 24               |                         |                                                       |                       |
|                                          | 25 26 | 27 | 28    | 29                    | 30             | 1                |                         |                                                       |                       |
|                                          |       |    |       | Selecciona avui       |                |                  |                         |                                                       |                       |
| Seleccioni la hora                       |       |    |       |                       |                | 11:03            | $\overline{\mathbf{v}}$ |                                                       |                       |
|                                          |       |    |       |                       |                |                  |                         |                                                       |                       |
|                                          |       |    |       |                       |                |                  |                         |                                                       |                       |
| Confirmar                                |       |    |       |                       |                |                  | <b>Enrere</b>           |                                                       |                       |
|                                          |       |    |       | Versió d'Alt Contrast |                |                  |                         |                                                       | Política de privadesa |

Figura 38: Demanar visita smartphone

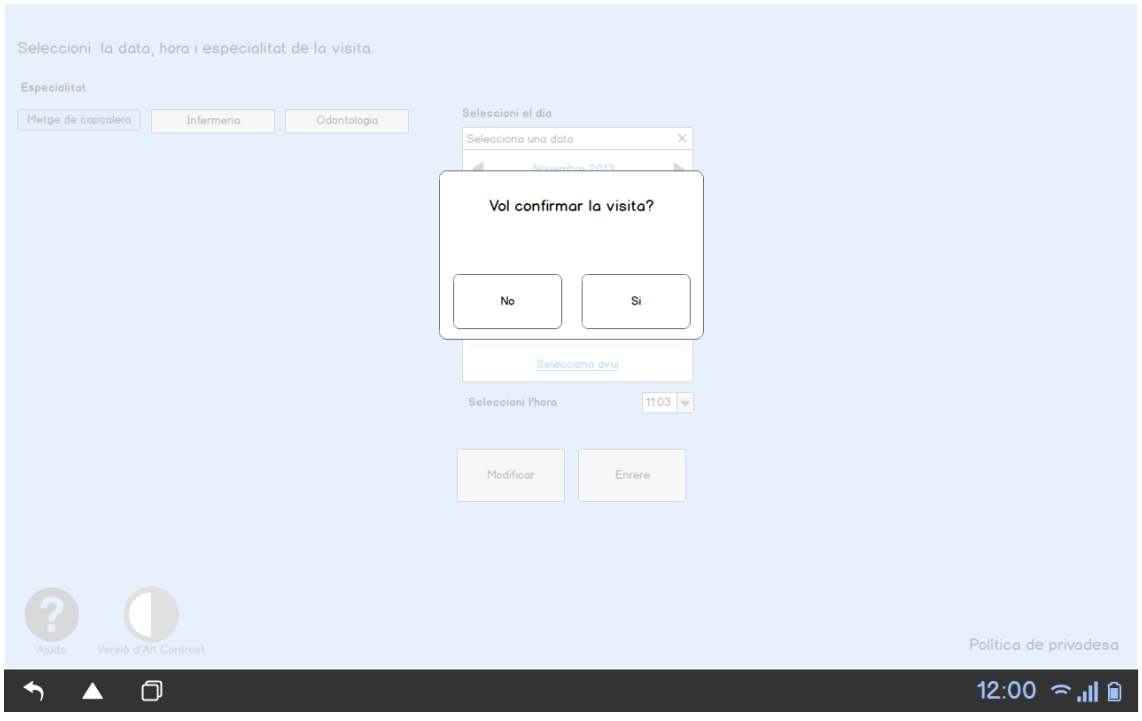

### Figura 39: Confirmar visita tablet

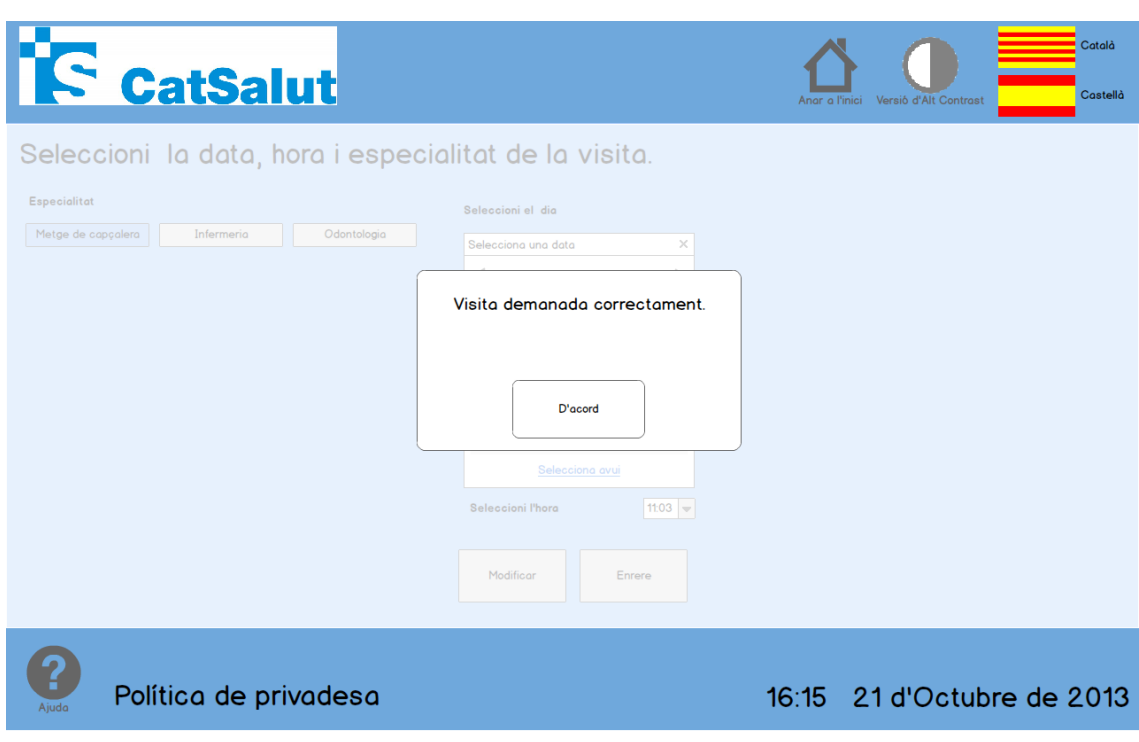

Figura 40: Visita confirmada quiosc interactiu

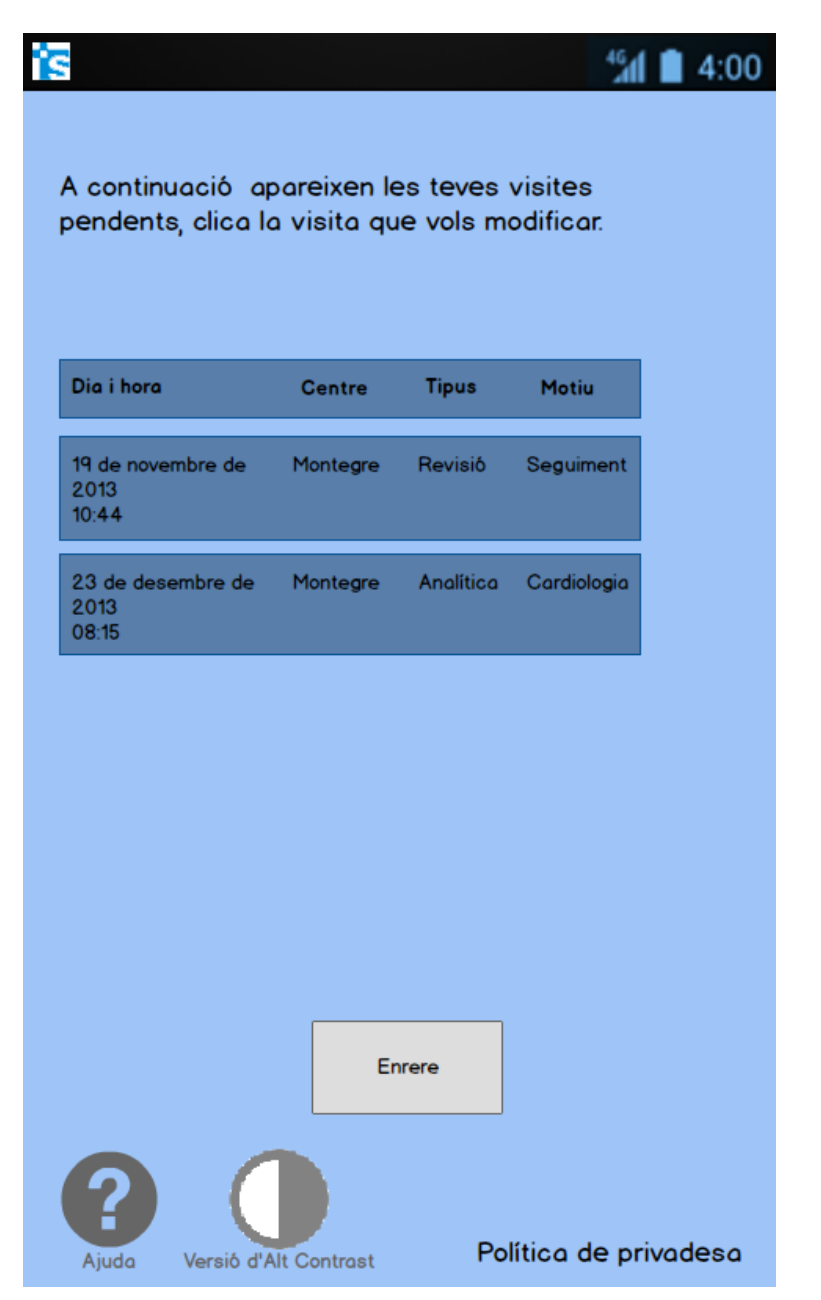

Figura 41: Llista de visites pendents smartphone

|                                                              |               |            |                       |                |                       |               |                       |  |              | 4:00 |
|--------------------------------------------------------------|---------------|------------|-----------------------|----------------|-----------------------|---------------|-----------------------|--|--------------|------|
| Està modificant la visita següent:                           |               |            |                       |                |                       |               |                       |  |              |      |
|                                                              |               | Dia i hora |                       |                |                       | <b>Centre</b> | <b>Tipus</b>          |  | <b>Motiu</b> |      |
|                                                              | 2013<br>10:44 |            | 19 de novembre de     |                |                       |               | Montegre Revisió      |  | Seguiment    |      |
|                                                              |               |            | Seleccioni el nou dia |                |                       |               |                       |  |              |      |
| Selecciona una data<br>×<br>Novembre 2013                    |               |            |                       |                |                       |               |                       |  |              |      |
| 28 29<br>31<br>30                                            |               |            | 1                     | $\mathbf{2}$   | 3                     |               |                       |  |              |      |
|                                                              | 4             | 5          | 6 —                   | $\overline{7}$ | 8                     | q             | 10                    |  |              |      |
|                                                              | 11            | 12         | 13                    | 14             | 15                    | 16            | 17                    |  |              |      |
|                                                              | 18            | 19         | 20                    | 21             | 22                    | 23            | 24                    |  |              |      |
|                                                              |               | 25 26      | 27                    | 28             | 29<br>Selecciona avui | 30            | 1                     |  |              |      |
| Seleccioni la nova hora<br>11:03<br>$\overline{\phantom{a}}$ |               |            |                       |                |                       |               |                       |  |              |      |
|                                                              |               |            |                       |                |                       |               |                       |  |              |      |
| Modificar                                                    |               |            |                       |                |                       |               | Enrere                |  |              |      |
|                                                              |               |            |                       |                |                       |               |                       |  |              |      |
| Versió d'Alt Contrast<br>Ajuda                               |               |            |                       |                |                       |               | Política de privadesa |  |              |      |

Figura 42: Modificar visita seleccionada smartphone

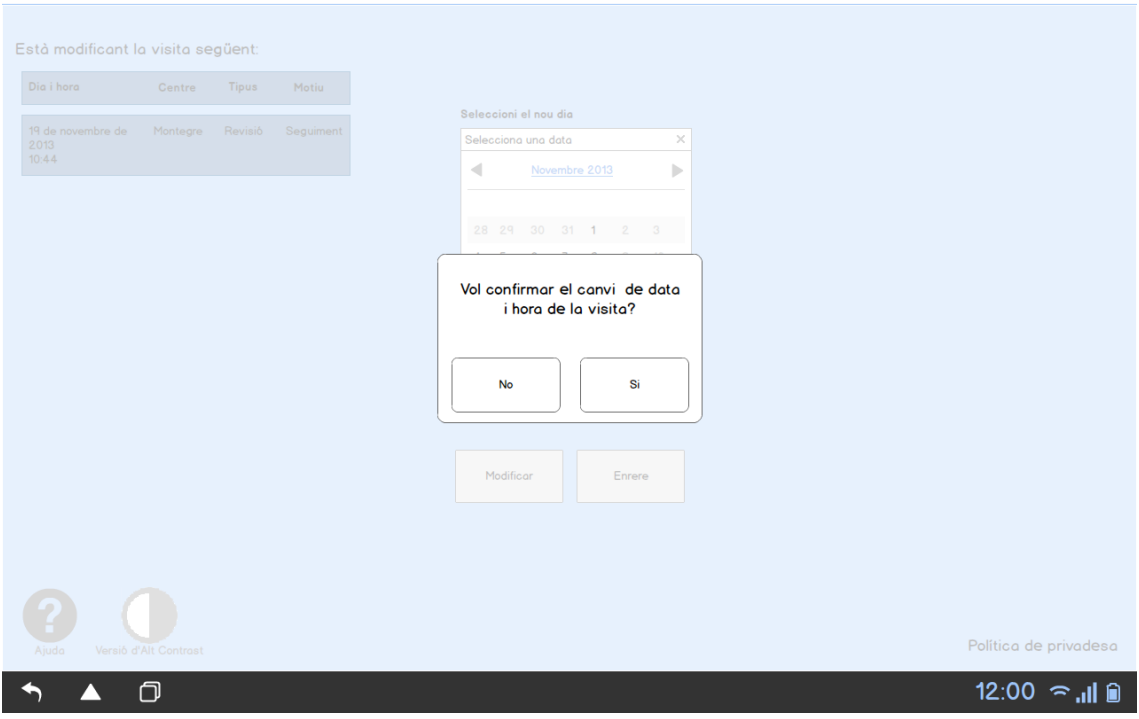

Figura 43: Confirmar la modificació a la visita tablet

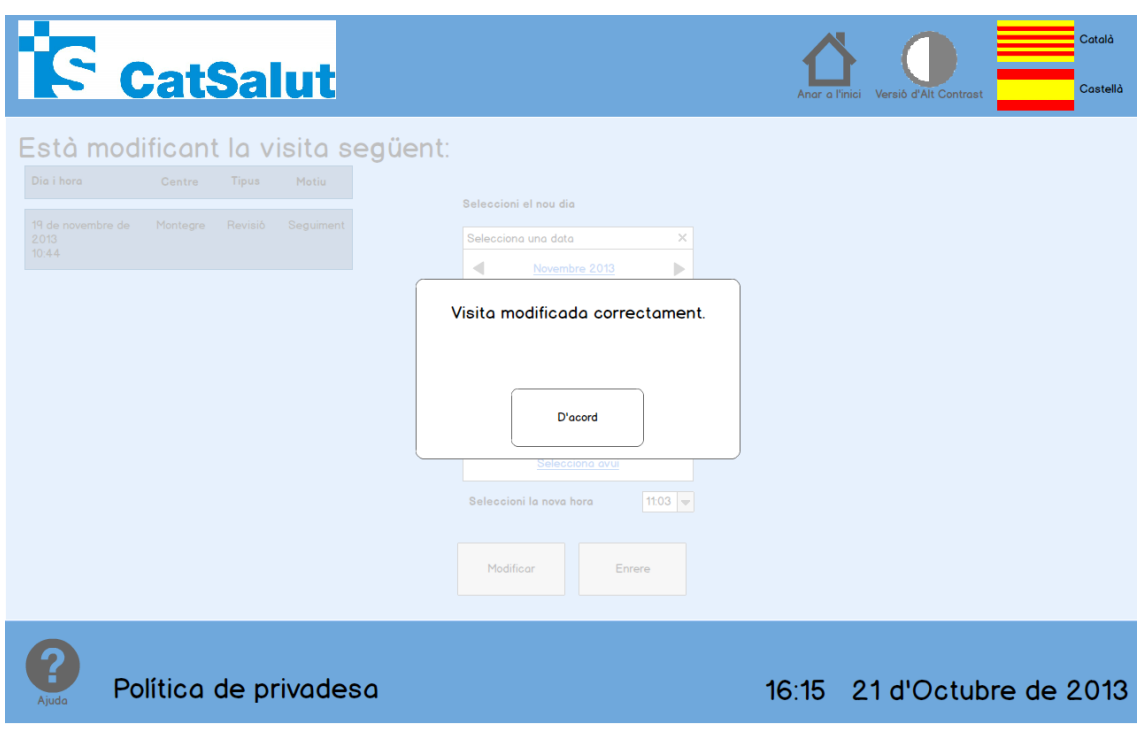

Figura 44: Modificació confirmada

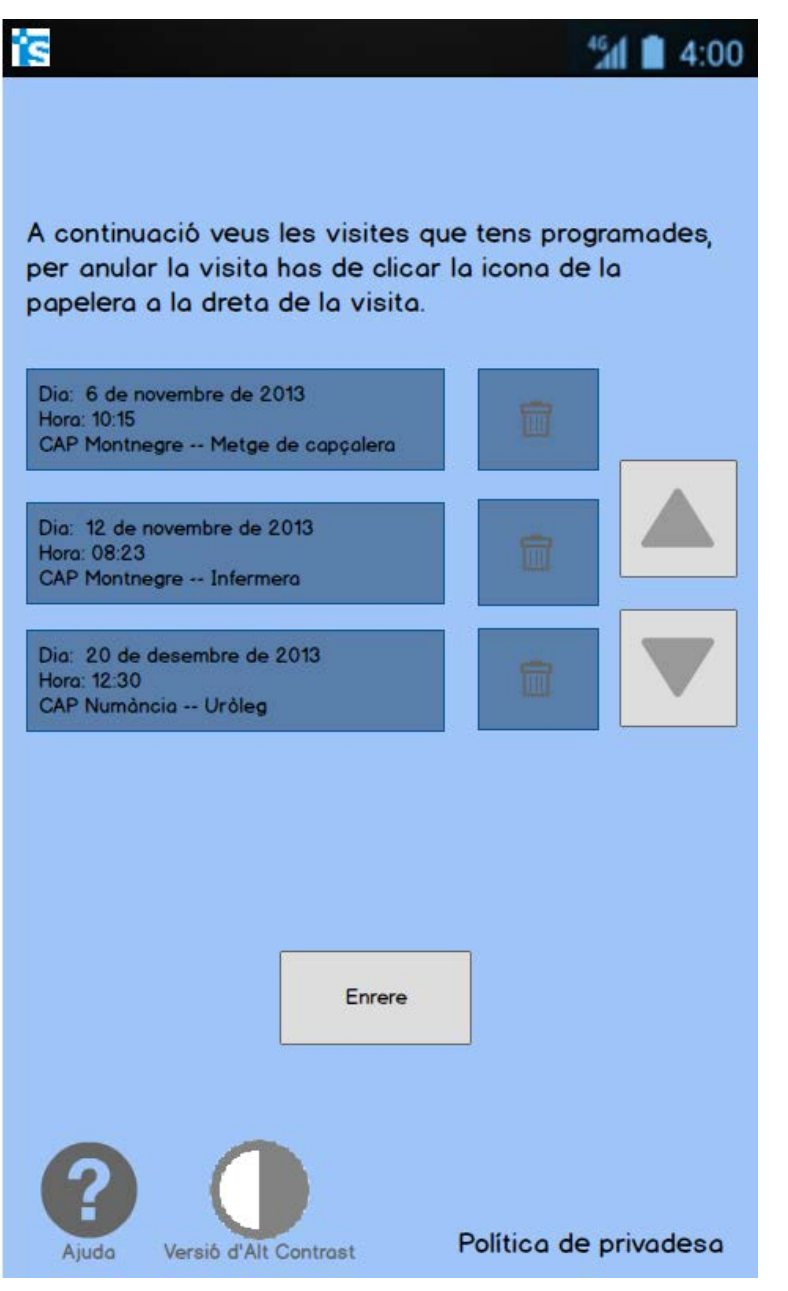

Figura 45: Secció anul·lar visites programades smartphone

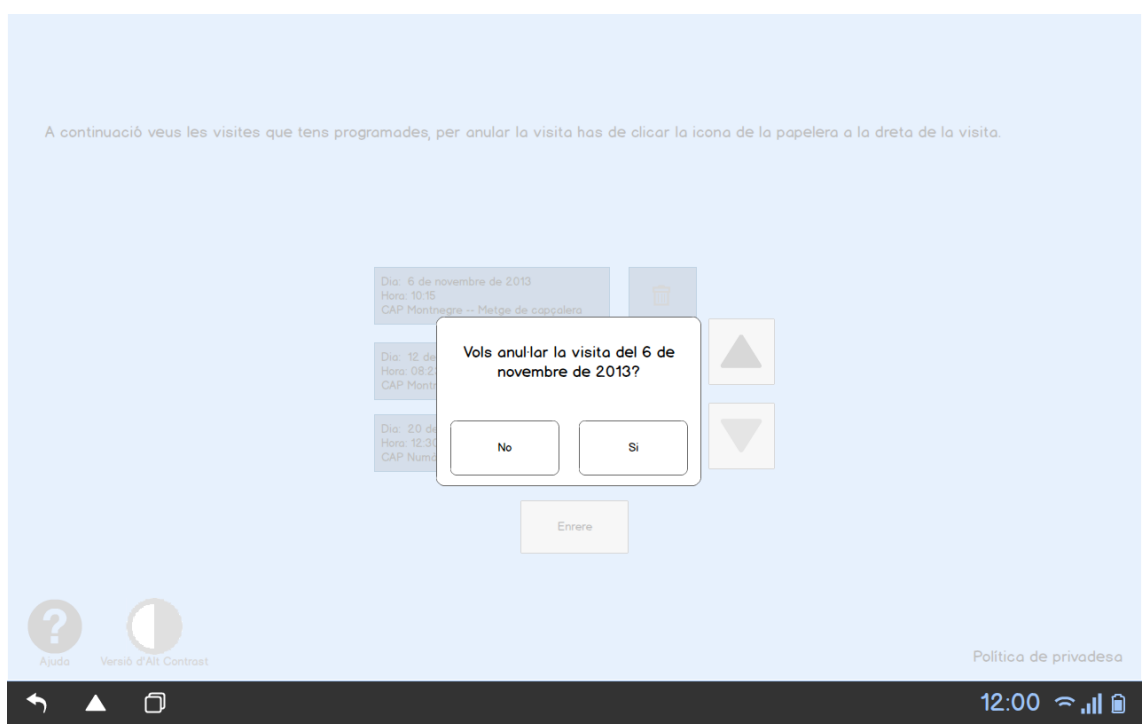

FIgura 47: Confirmar anul·lació de la visita seleccionada tablet

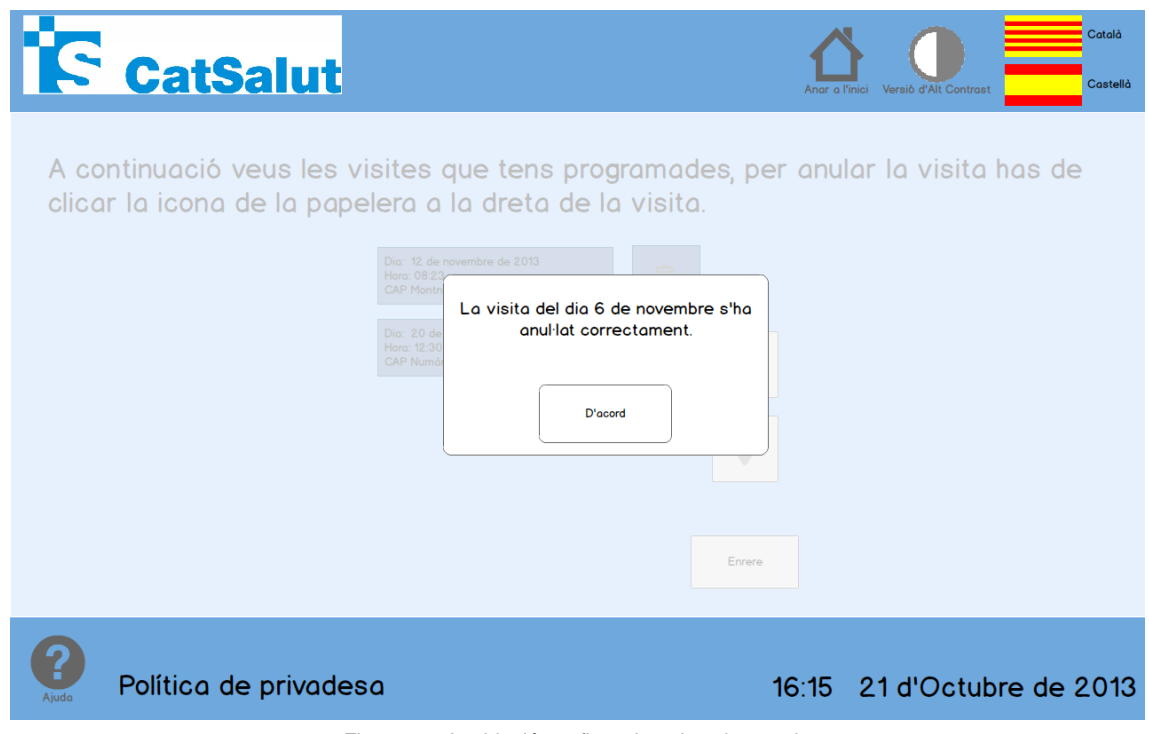

Figura 46: Anul·lació confirmada quiosc interactiu

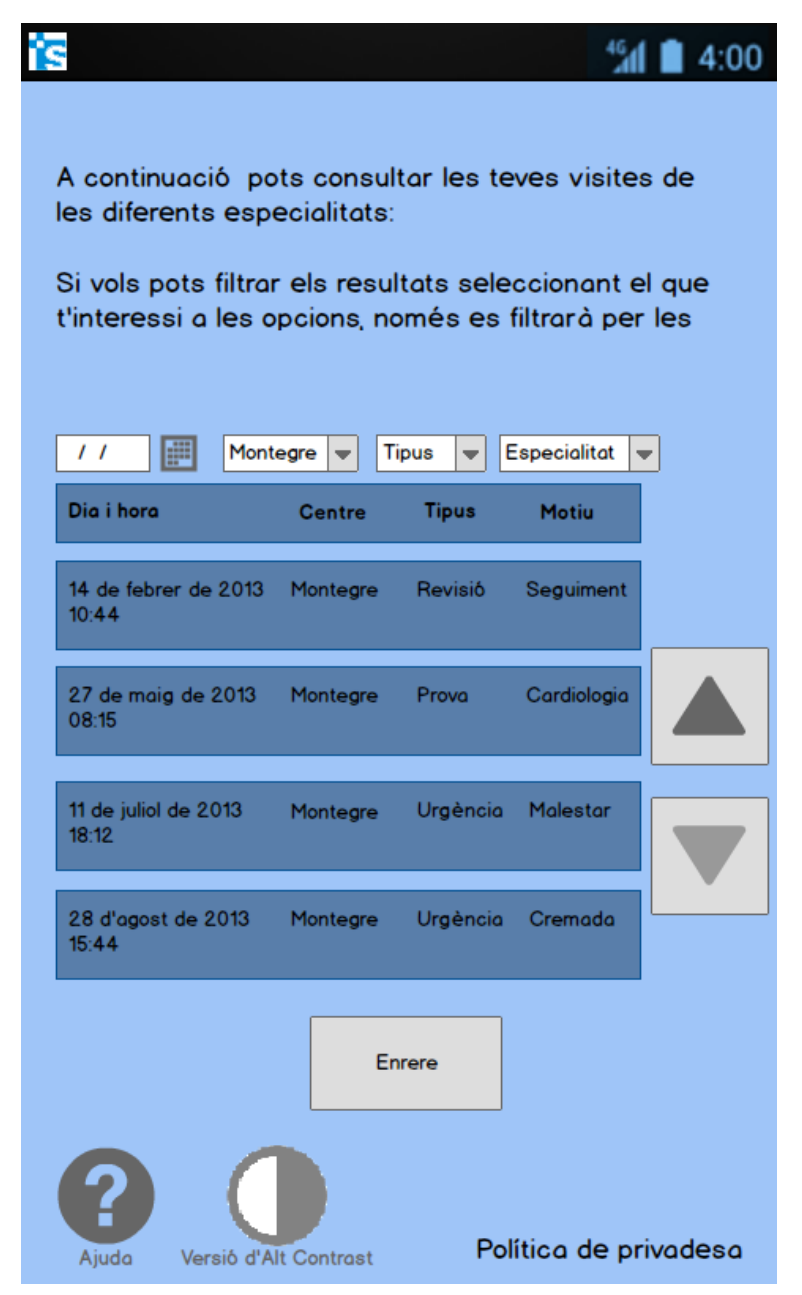

Figura 48: Llistat de les visites anteriors smartphone

| <b>IF CatSalut</b>                                                                                                    |                           |                                          | Anar a l'inici   | Versió d'Alt Contrast                           | Català<br>Castellà |  |  |  |  |  |  |
|----------------------------------------------------------------------------------------------------|---------------------------|------------------------------------------|------------------|-------------------------------------------------|--------------------|--|--|--|--|--|--|
| A continuació pots consultar les teves visites de les diferents especialitats:                                                         |                           |                                          |                  |                                                 |                    |  |  |  |  |  |  |
| Si vols pots filtrar els resultats seleccionant el que t'interessi a les opcions.<br>només es filtrarà per les opcions que modifiquis. |                           |                                          |                  |                                                 |                    |  |  |  |  |  |  |
| 翩<br>$\frac{1}{2}$                                                                                                    | Centre $\vert \mathbf{=}$ | <b>Tipus</b><br>$\overline{\phantom{a}}$ |                  | <b>Especialitat</b><br>$\overline{\phantom{a}}$ |                    |  |  |  |  |  |  |
| Dia i hora                                                                                                    | <b>Centre</b>             | <b>Tipus</b>                             | <b>Motiu</b>     | <b>Motiu</b>                                    |                    |  |  |  |  |  |  |
| 14 de febrer de 2013<br>10:44                                                                                                    | Montegre                  | Revisió                                  | Seguiment        | Cardiologia                                     |                    |  |  |  |  |  |  |
| 27 de maig de 2013<br>08:15                                                                                                    | Montegre                  | Prova                                    | <b>Analítica</b> | Cardiologia                                     |                    |  |  |  |  |  |  |
| 11 de juliol de 2013<br>18:12                                                                                                    | Montegre                  | Urgència                                 | Malestor         | Traumatologia                                   |                    |  |  |  |  |  |  |
| 28 d'agost de 2013<br>15:44                                                                                                    | Montegre                  | Urgència                                 | Cremodo          | Cirurgia                                        | Enrere             |  |  |  |  |  |  |
| Política de privadesa                                                                                                    |                           |                                          |                  | 16:15 21 d'Octubre de 2013                      |                    |  |  |  |  |  |  |

Figura 50: Llistat de les visites anteriors quiosc interactiu

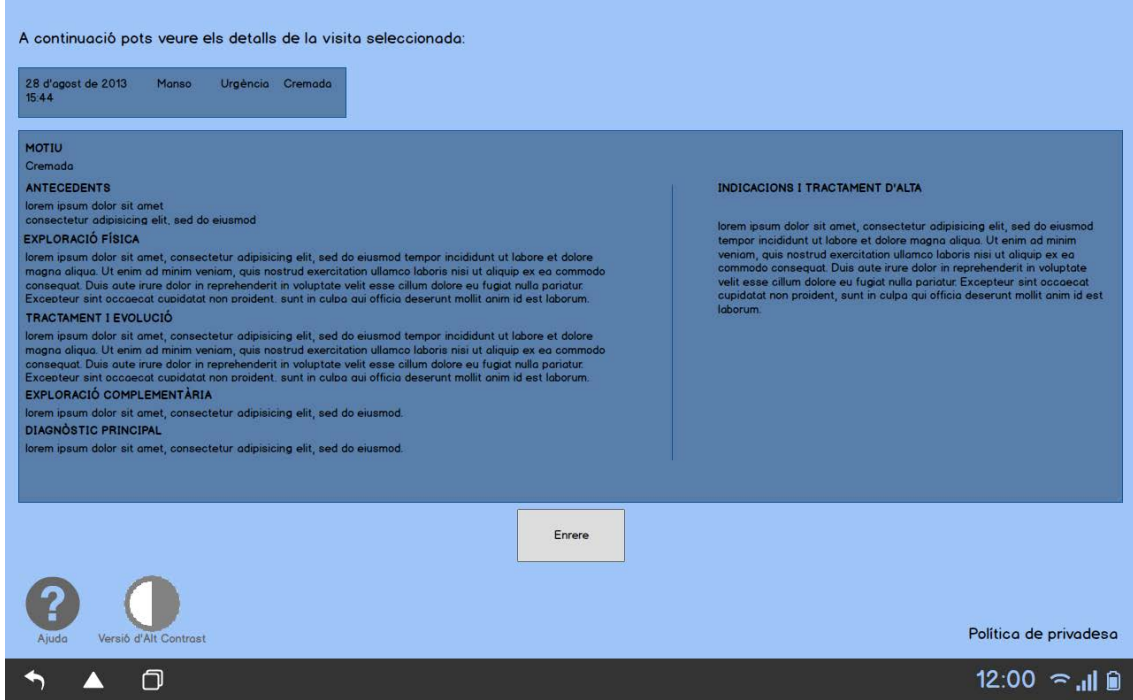

Figura 49: Vista en detall de la visita seleccionada tablet

## <span id="page-42-0"></span>**11. Notificació**

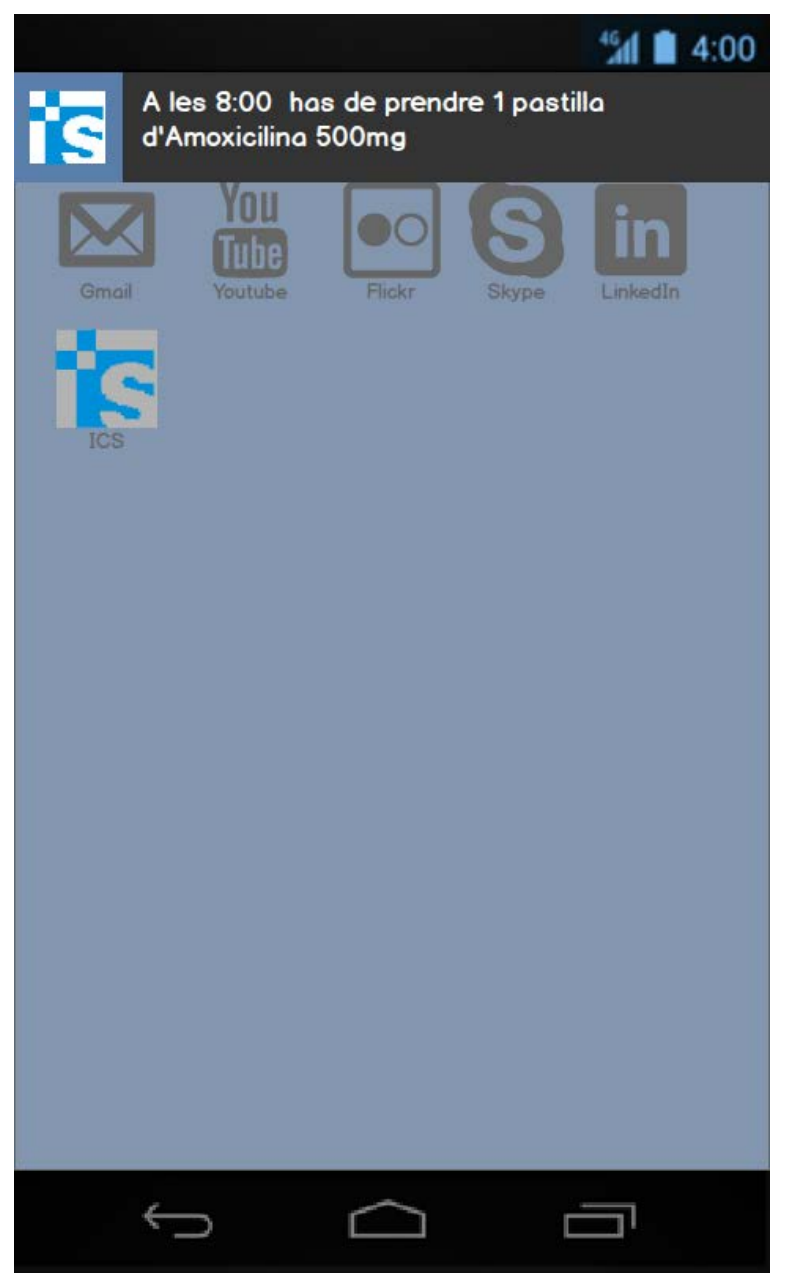

Figura 51: Notificació emergent smartphone

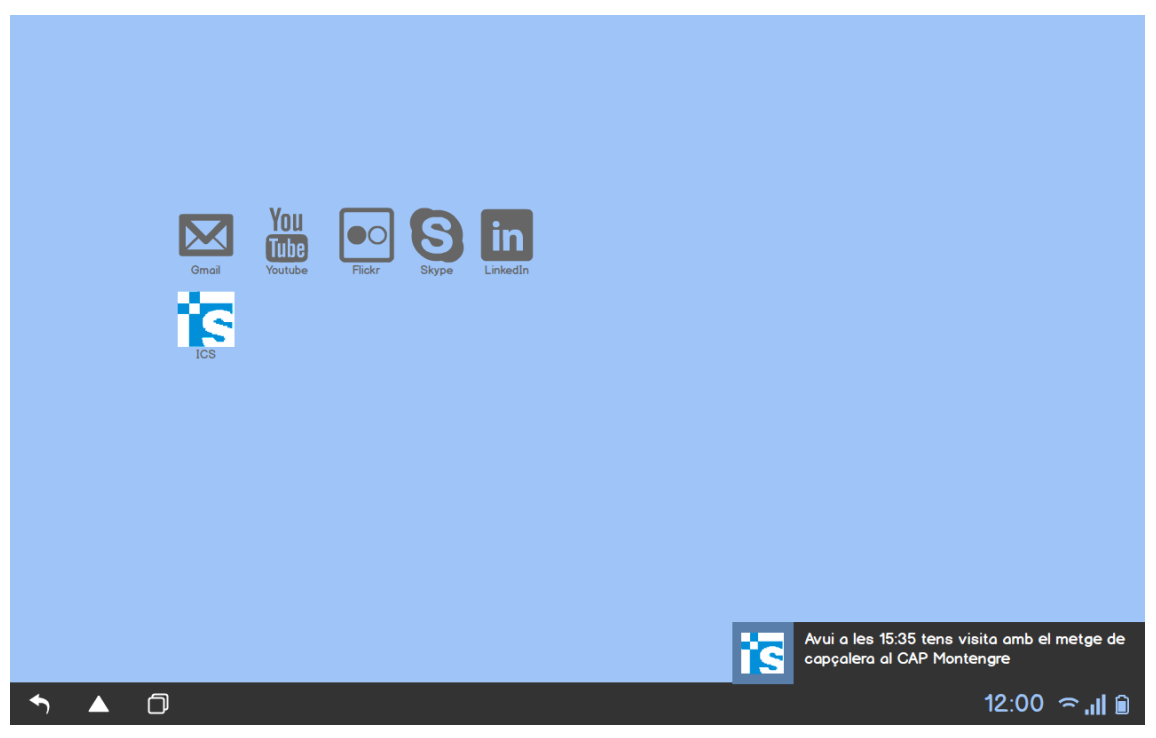

Figura 52: Notificació emergent tablet

### <span id="page-44-0"></span>**12. Identificador erroni**

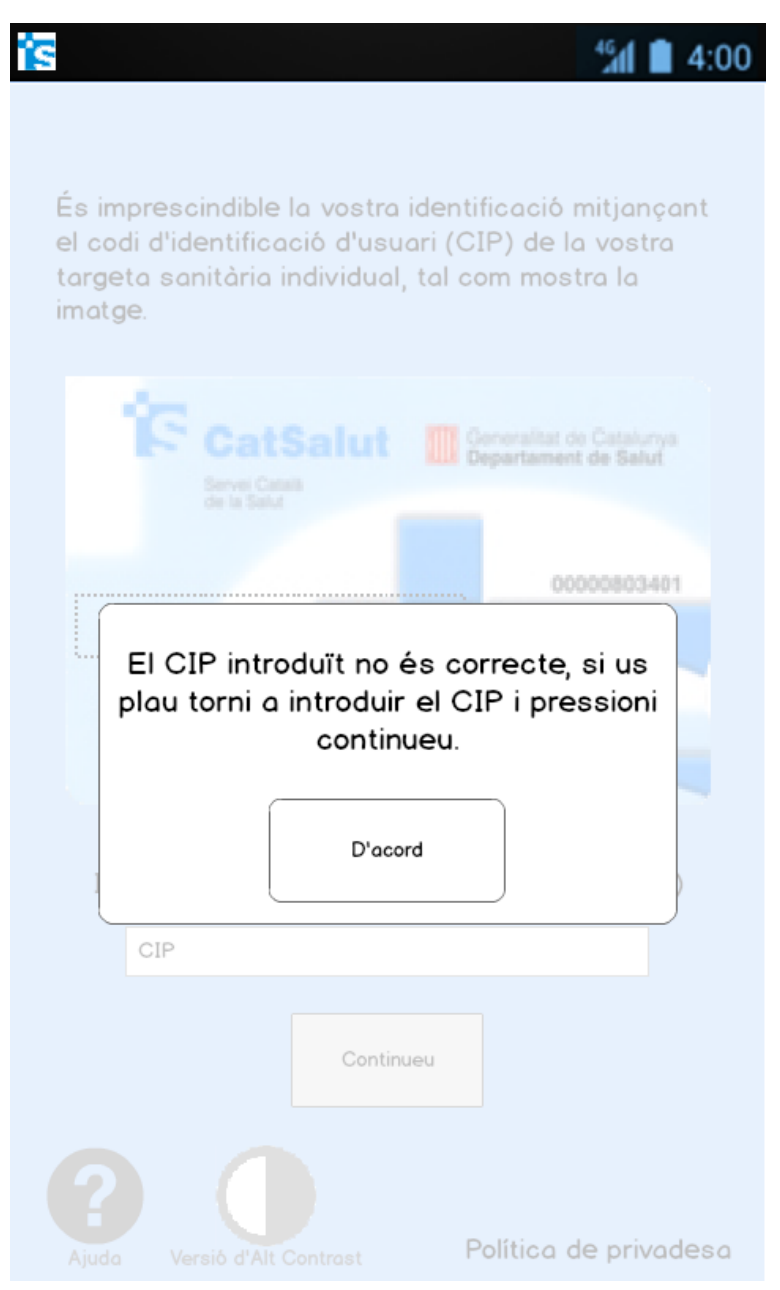

Figura 53: Identificador erroni smartphone

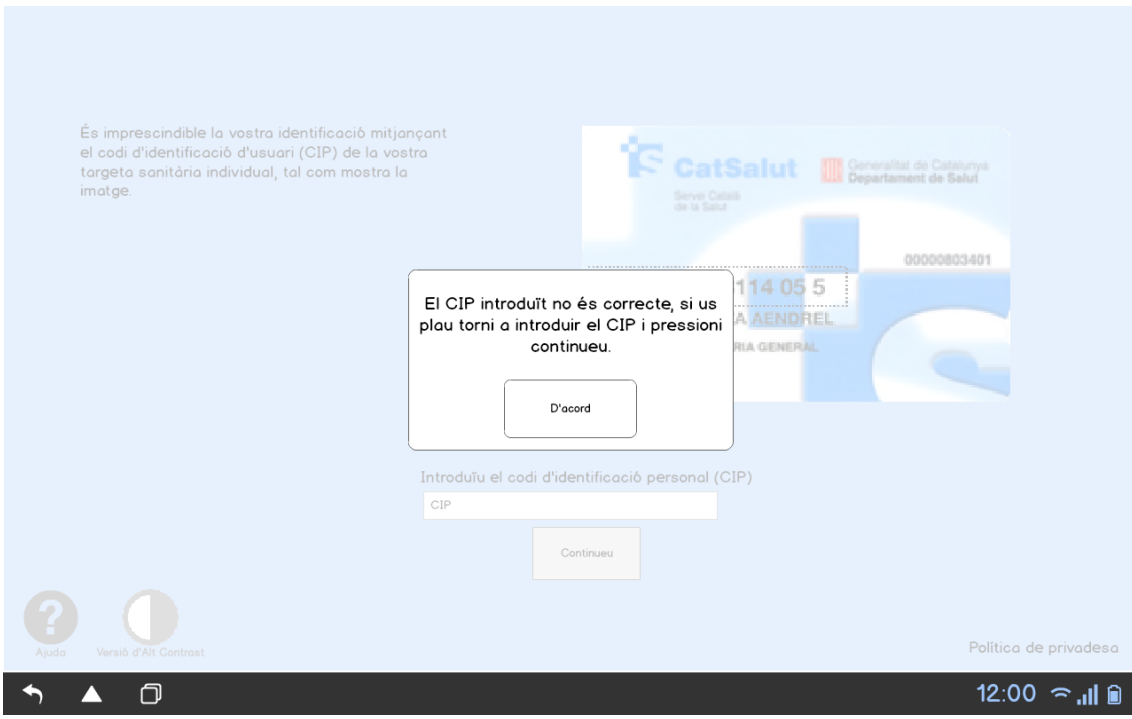

#### Figura 55: Identificador erroni tablet

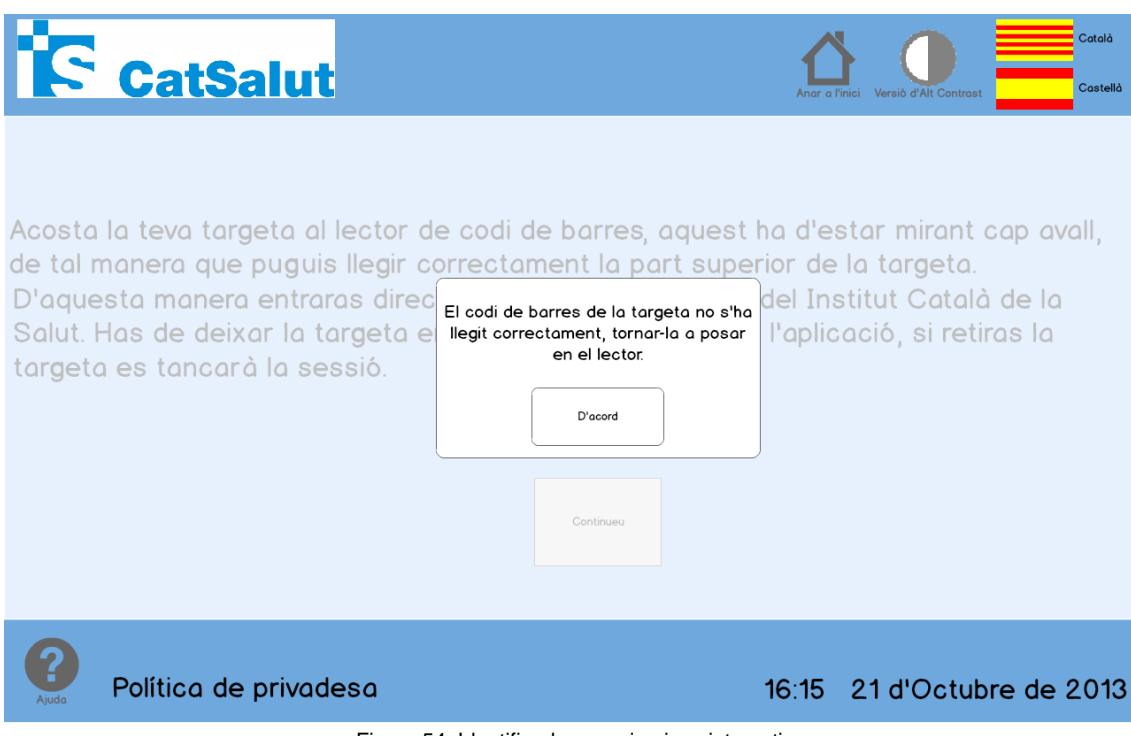

Figura 54: Identificador erroni quiosc interactiu

### <span id="page-46-0"></span>**13. Tancar sessió**

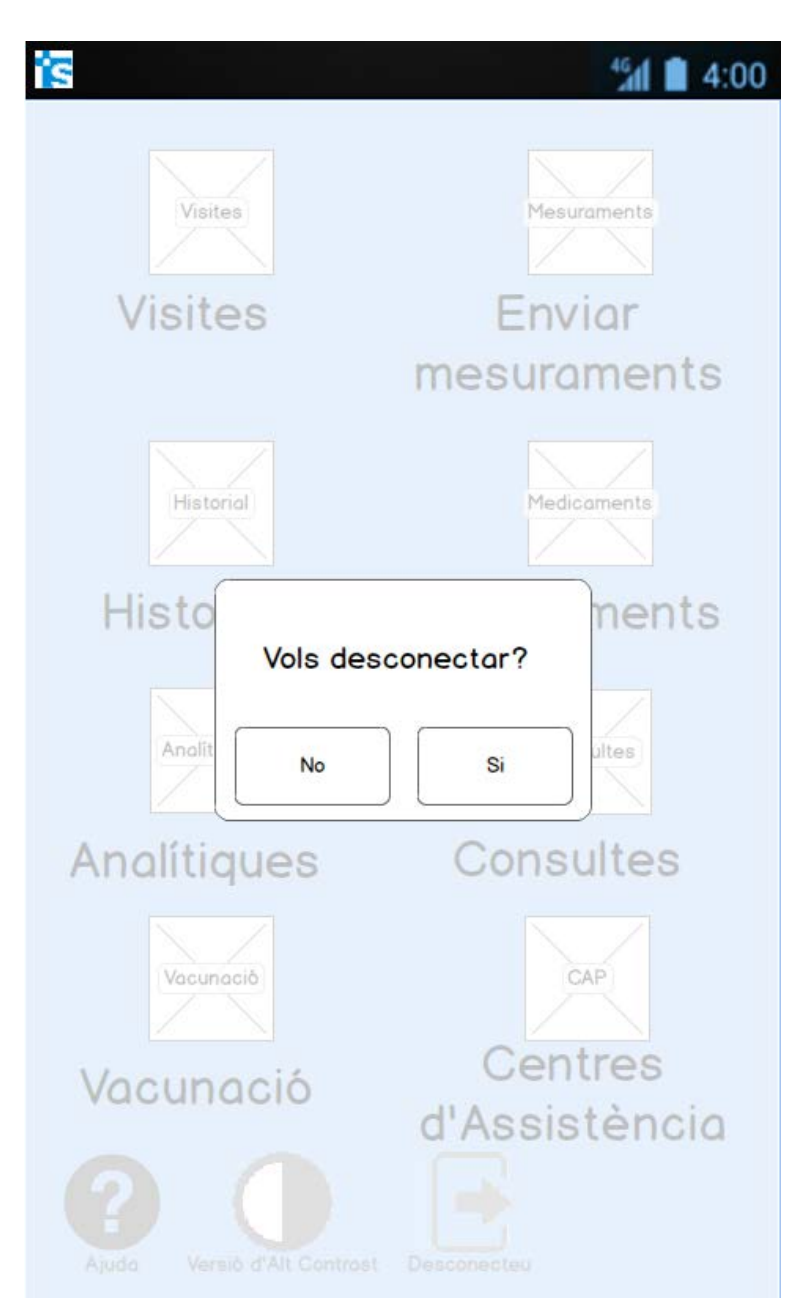

Figura 56: Vols desconnectar sessió? smartphone

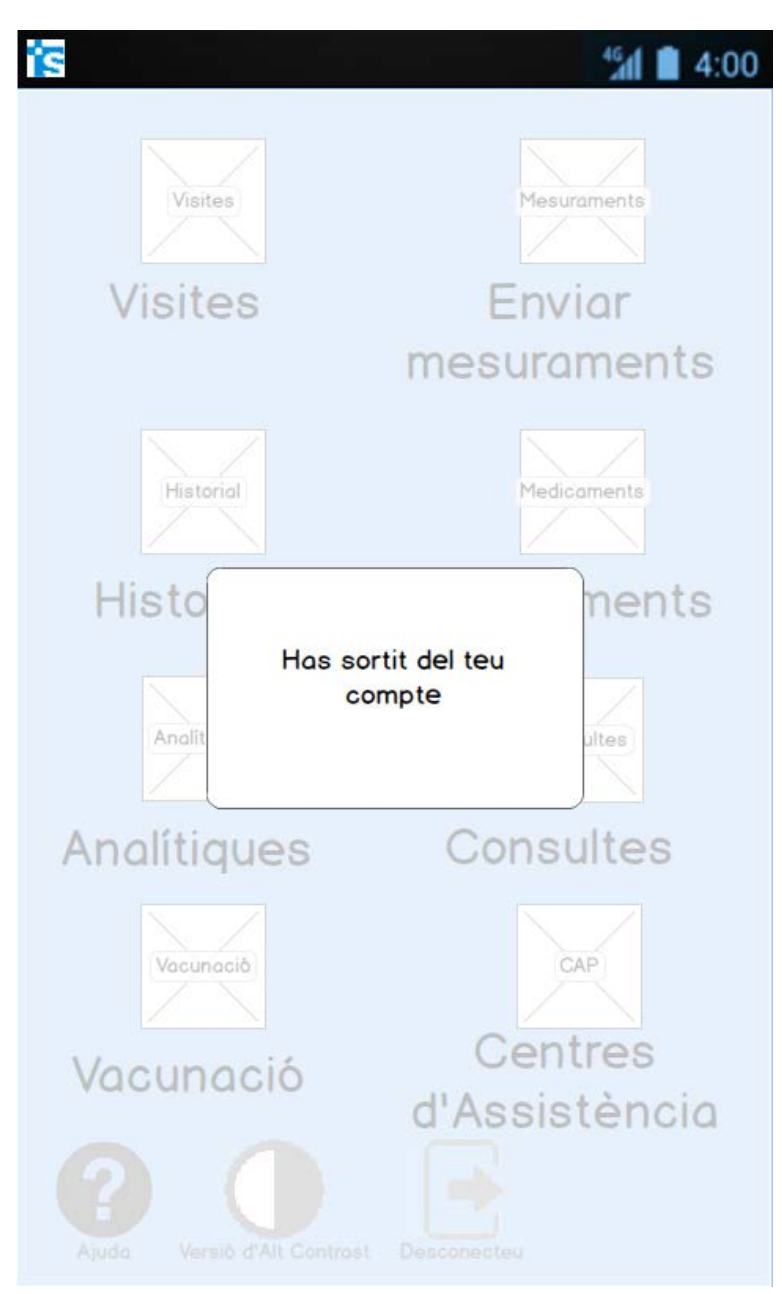

Figura 57: Sessió desconnectada smartphone

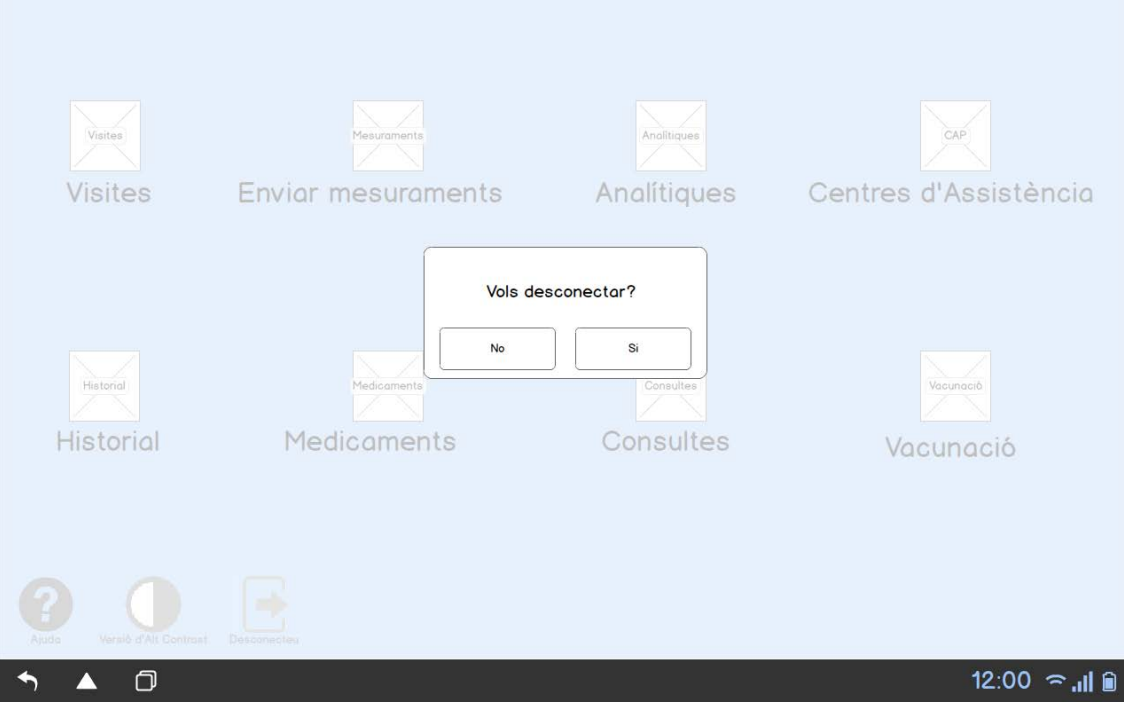

Figura 59: Vols desconnectar sessió? tablet

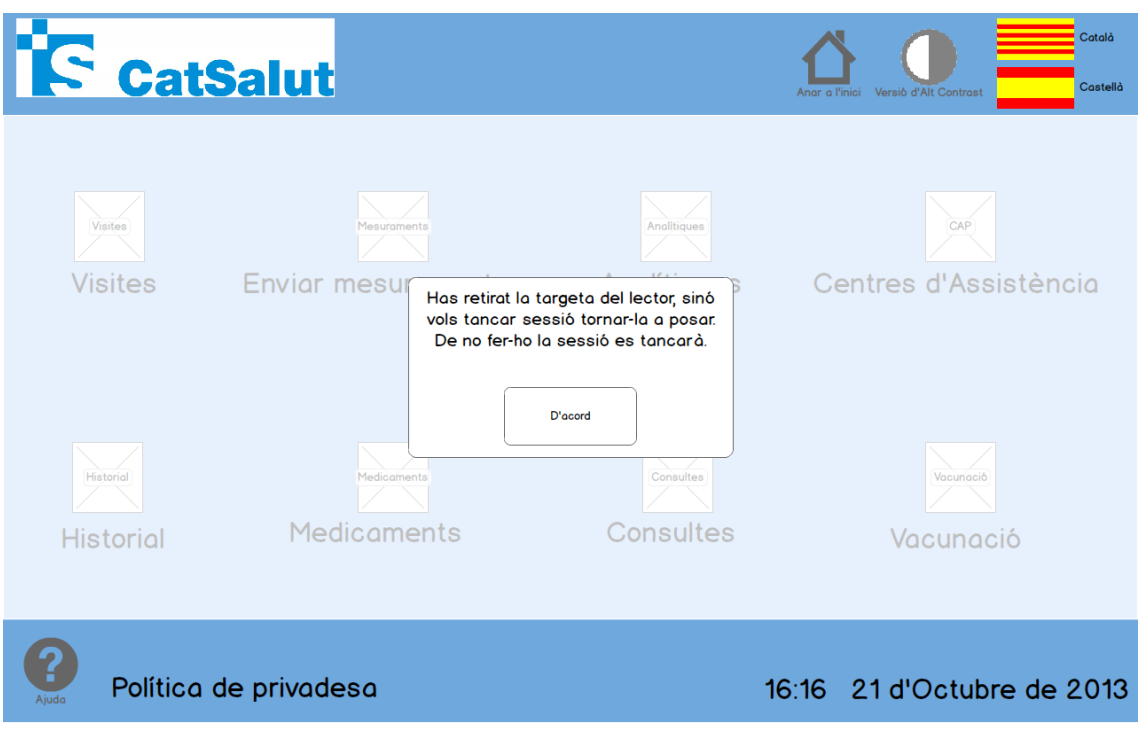

Figura 58: Targeta retirada quiosc interactiu